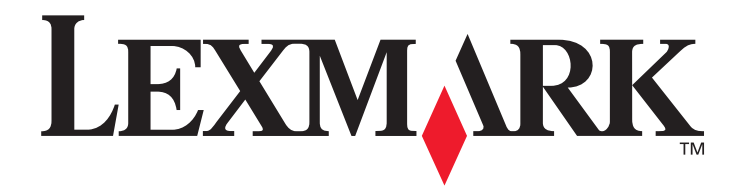

# **E352dn**

## **Opcje menu i komunikaty**

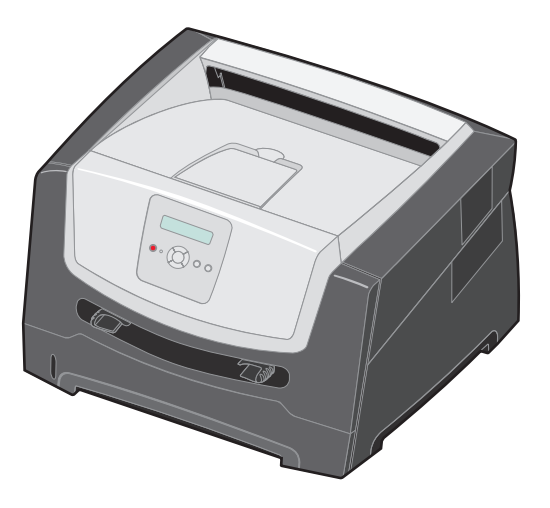

### **czerwiec 2006**

**[www.lexmark.com](http://www.lexmark.com)**

Lexmark and Lexmark with diamond design are trademarks of Lexmark International, Inc., registered in the United States and/or other countries. © 2006 Lexmark International, Inc. All rights reserved. 740 West New Circle Road Lexington, Kentucky 40550

#### **Edition: June 2006**

**The following paragraph does not apply to any country where such provisions are inconsistent with local law:** LEXMARK INTERNATIONAL, INC., PROVIDES THIS PUBLICATION "AS IS" WITHOUT WARRANTY OF ANY KIND, EITHER EXPRESS OR IMPLIED, INCLUDING, BUT NOT LIMITED TO, THE IMPLIED WARRANTIES OF MERCHANTABILITY OR FITNESS FOR A PARTICULAR PURPOSE. Some states do not allow disclaimer of express or implied warranties in certain transactions; therefore, this statement may not apply to you.

This publication could include technical inaccuracies or typographical errors. Changes are periodically made to the information herein; these changes will be incorporated in later editions. Improvements or changes in the products or the programs described may be made at any time.

Comments about this publication may be addressed to Lexmark International, Inc., Department F95/032-2, 740 West New Circle Road, Lexington, Kentucky 40550, U.S.A. In the United Kingdom and Eire, send to Lexmark International Ltd., Marketing and Services Department, Westhorpe House, Westhorpe, Marlow Bucks SL7 3RQ. Lexmark may use or distribute any of the information you supply in any way it believes appropriate without incurring any obligation to you. To obtain additional copies of publications related to this product, visit the Lexmark Web site at www.lexmark.com.

References in this publication to products, programs, or services do not imply that the manufacturer intends to make these available in all countries in which it operates. Any reference to a product, program, or service is not intended to state or imply that only that product, program, or service may be used. Any functionally equivalent product, program, or service that does not infringe any existing intellectual property right may be used instead. Evaluation and verification of operation in conjunction with other products, programs, or services, except those expressly designated by the manufacturer, are the user's responsibility.

#### **© 2006 Lexmark International, Inc.**

#### **All rights reserved.**

#### **UNITED STATES GOVERNMENT RIGHTS**

This software and any accompanying documentation provided under this agreement are commercial computer software and documentation developed exclusively at private expense.

# Spis treści

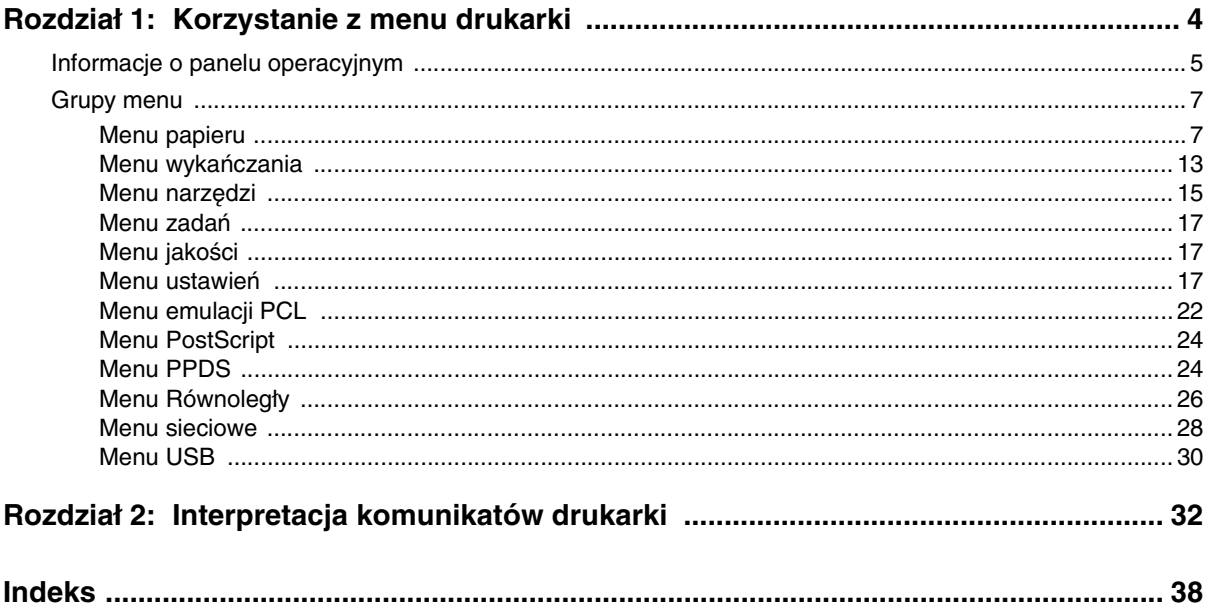

<span id="page-3-0"></span>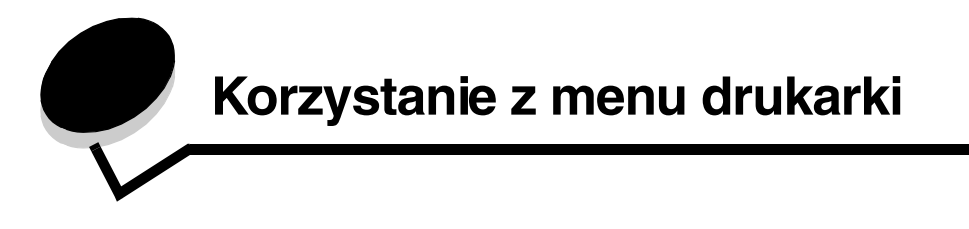

<span id="page-3-1"></span>Ustawienia drukarki można łatwo zmienić za pomocą wielu dostępnych menu. Poniższy schemat przedstawia listę menu znajdującą się w panelu operacyjnym, menu oraz elementy w nich dostępne. Elementy znajdujące się w każdym menu oraz wartości, jakie można wybrać, są opisane szczegółowo w dalszej części tego rozdziału.

Niektóre elementy menu lub wartości są wyświetlane jedynie wtedy, gdy w drukarce zainstalowane są określone opcjonalne elementy wyposażenia. Inne elementy menu mogą funkcjonować jedynie po wybraniu określonego języka drukarki. Wartości te można wybrać w dowolnym momencie, ale będą one miały wpływ na działanie drukarki jedynie wtedy, gdy zostanie zainstalowany opcjonalny sprzęt lub wybrany określony język drukarki.

Aby uzyskać szczegółowe informacje, wybierz odpowiednie menu lub element menu.

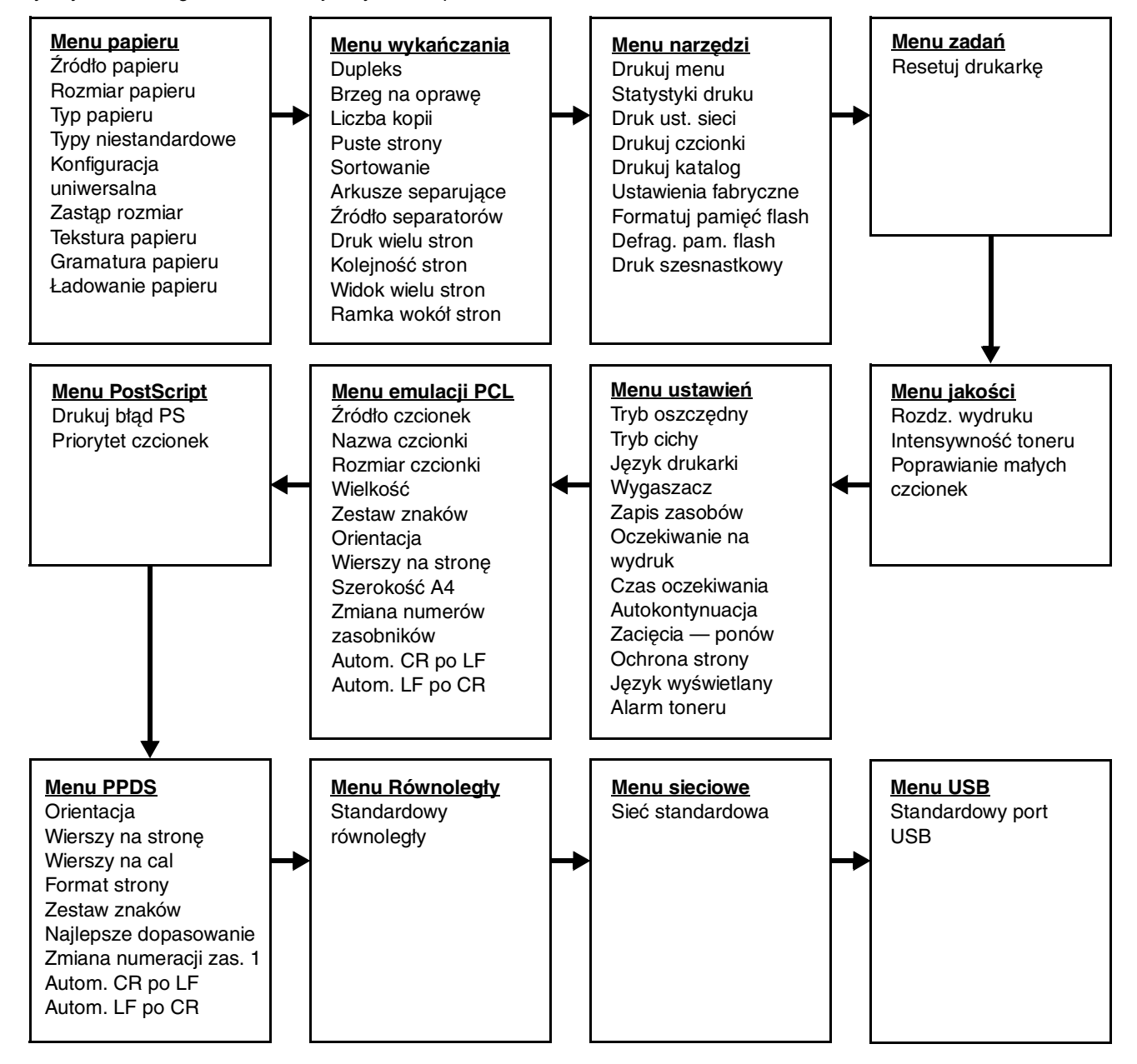

## <span id="page-4-0"></span>*Informacje o panelu operacyjnym*

<span id="page-4-1"></span>Panel operacyjny składa się z następujących elementów:

- **•** 2-liniowego wyświetlacza ciekłokrystalicznego (LCD), na którym może być wyświetlany tekst;
- sześciu przycisków: Zatrzymaj  $\bigotimes$ , przycisków nawigacyjnych (lewy przycisk Menu <, Wybierz  $\bigcirc$  i prawy przycisk Menu (b), Wróć (b) oraz Przejdź; (b)
- **•** kontrolki.

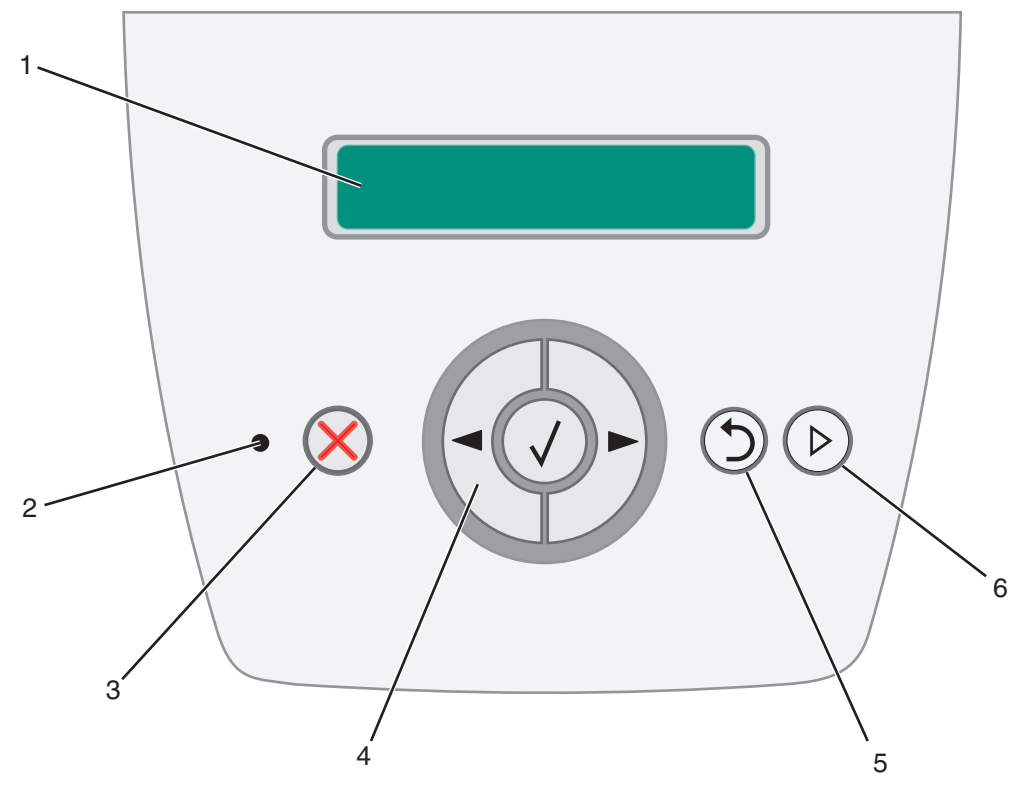

Funkcje przycisków oraz rozplanowanie wyświetlacza opisano w poniższej tabeli.

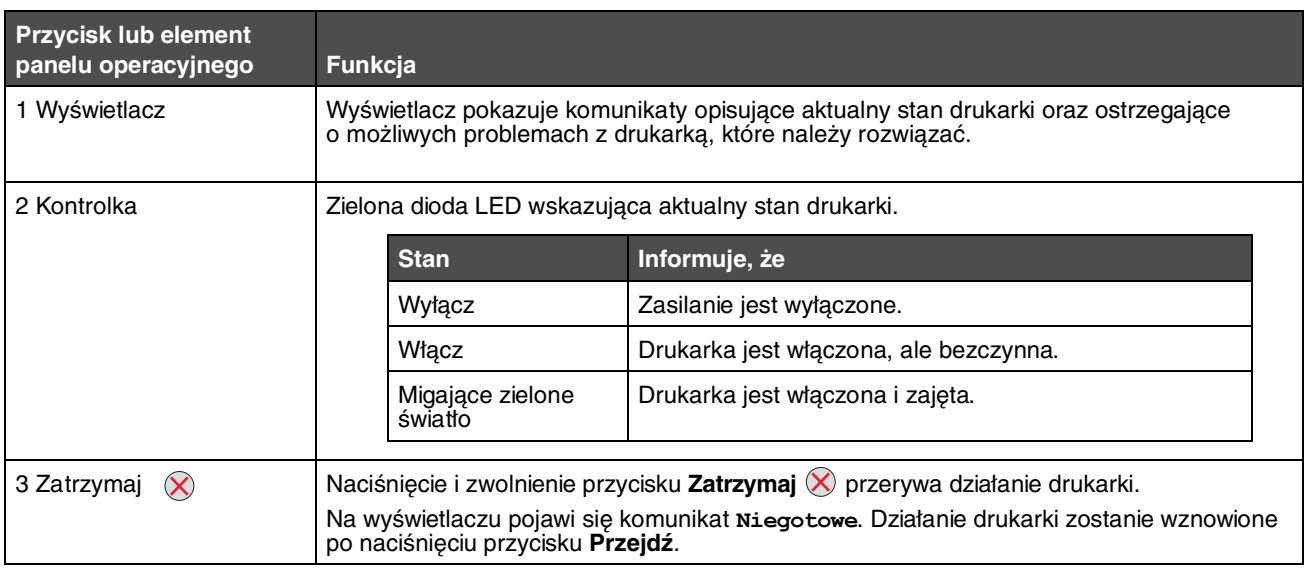

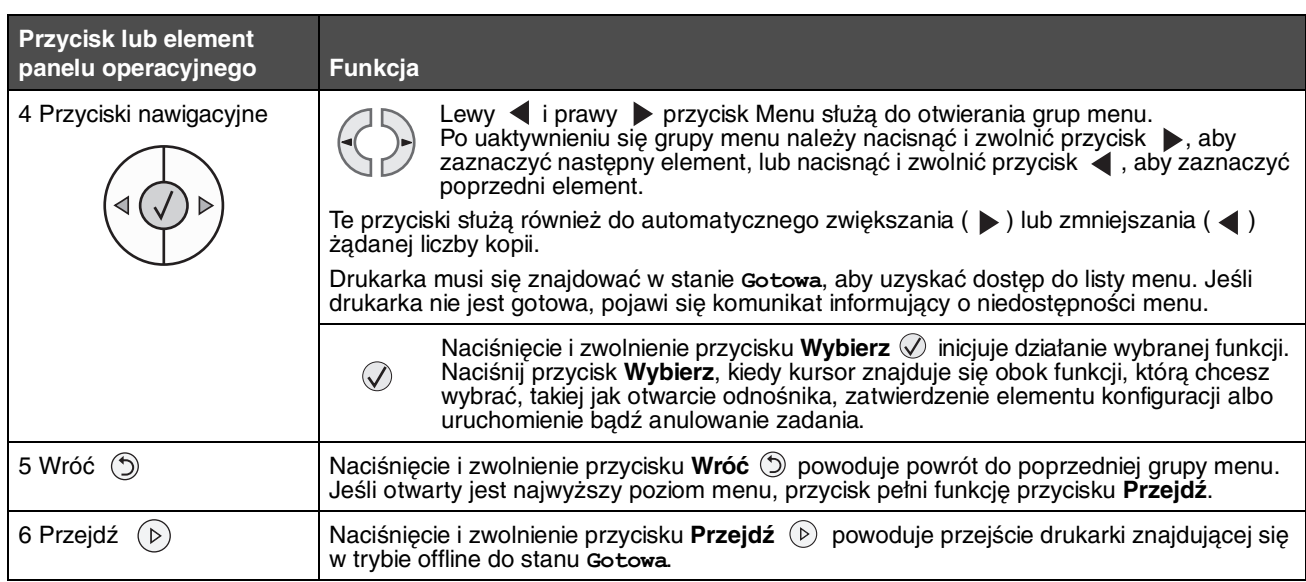

## <span id="page-6-0"></span>*Grupy menu*

<span id="page-6-3"></span>**Uwaga:** Gwiazdka (\*) obok wartości oznacza ustawienie domyślne.

### <span id="page-6-1"></span>*Menu papieru*

Menu papieru służy do określania domyślnego źródła papieru i rozmiaru oraz typu papieru.

<span id="page-6-2"></span>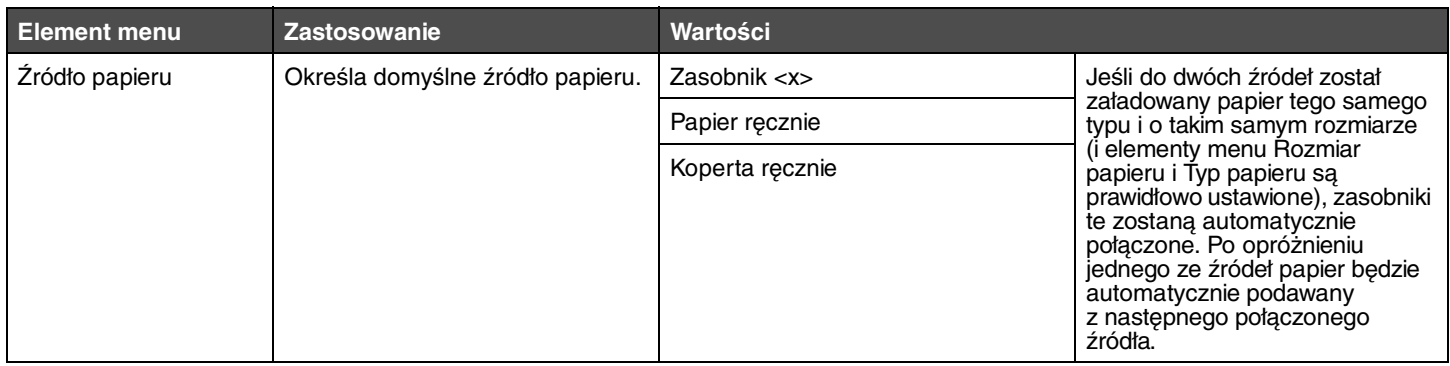

<span id="page-7-3"></span><span id="page-7-2"></span><span id="page-7-1"></span><span id="page-7-0"></span>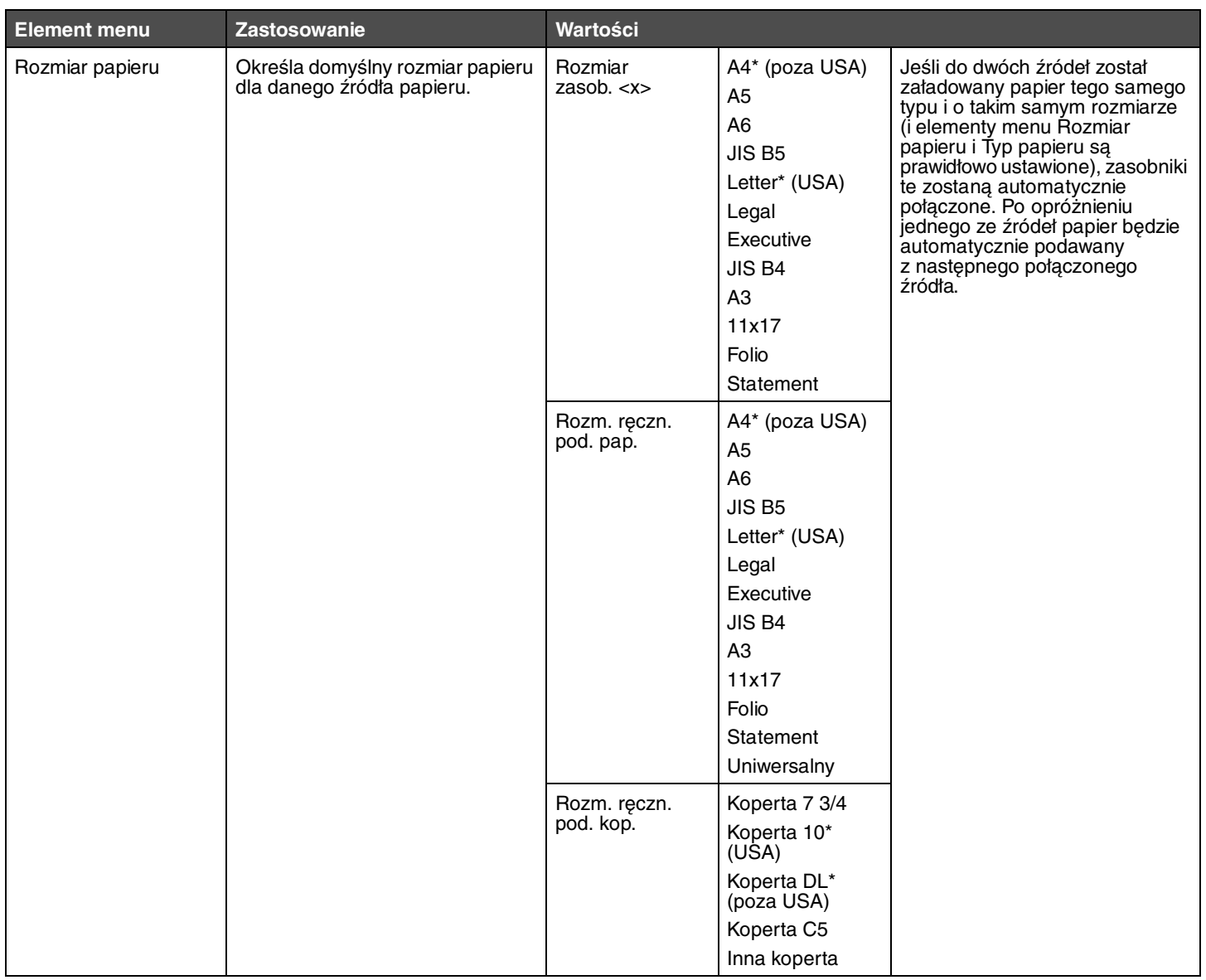

<span id="page-8-5"></span><span id="page-8-4"></span><span id="page-8-3"></span><span id="page-8-2"></span><span id="page-8-1"></span><span id="page-8-0"></span>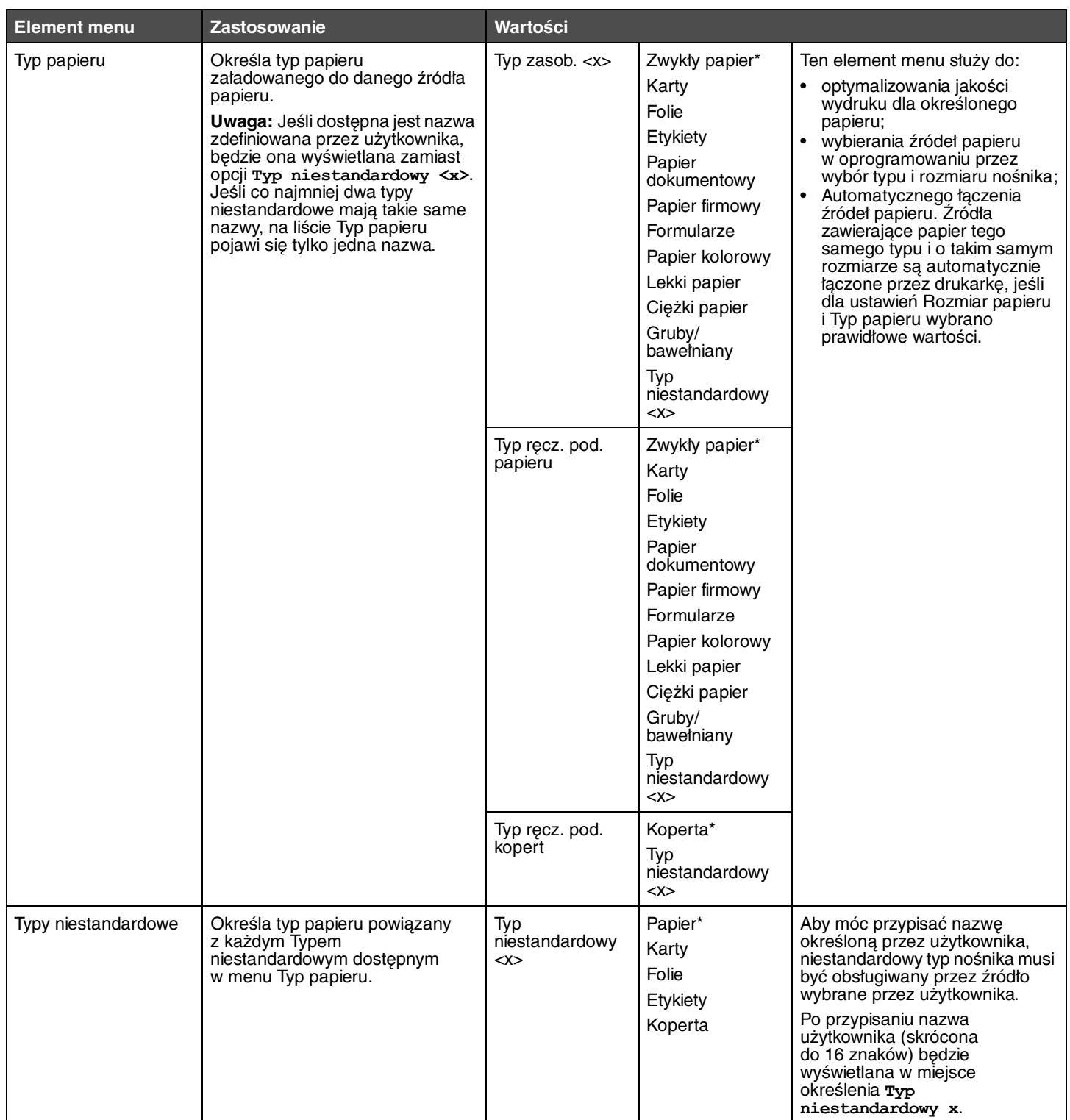

#### <span id="page-9-7"></span><span id="page-9-0"></span>**Konfiguracja uniwersalna**

Ta opcja menu jest wykorzystywana do określenia wysokości i szerokości Uniwersalnego rozmiaru papieru. Po określeniu wysokości i szerokości Uniwersalnego rozmiaru papieru drukarka będzie używać ustawień opcji Uniwersalny tak samo, jak innych rozmiarów papieru, w tym również do obsługi dupleksu i kilku stron na arkuszu.

<span id="page-9-8"></span><span id="page-9-6"></span><span id="page-9-3"></span>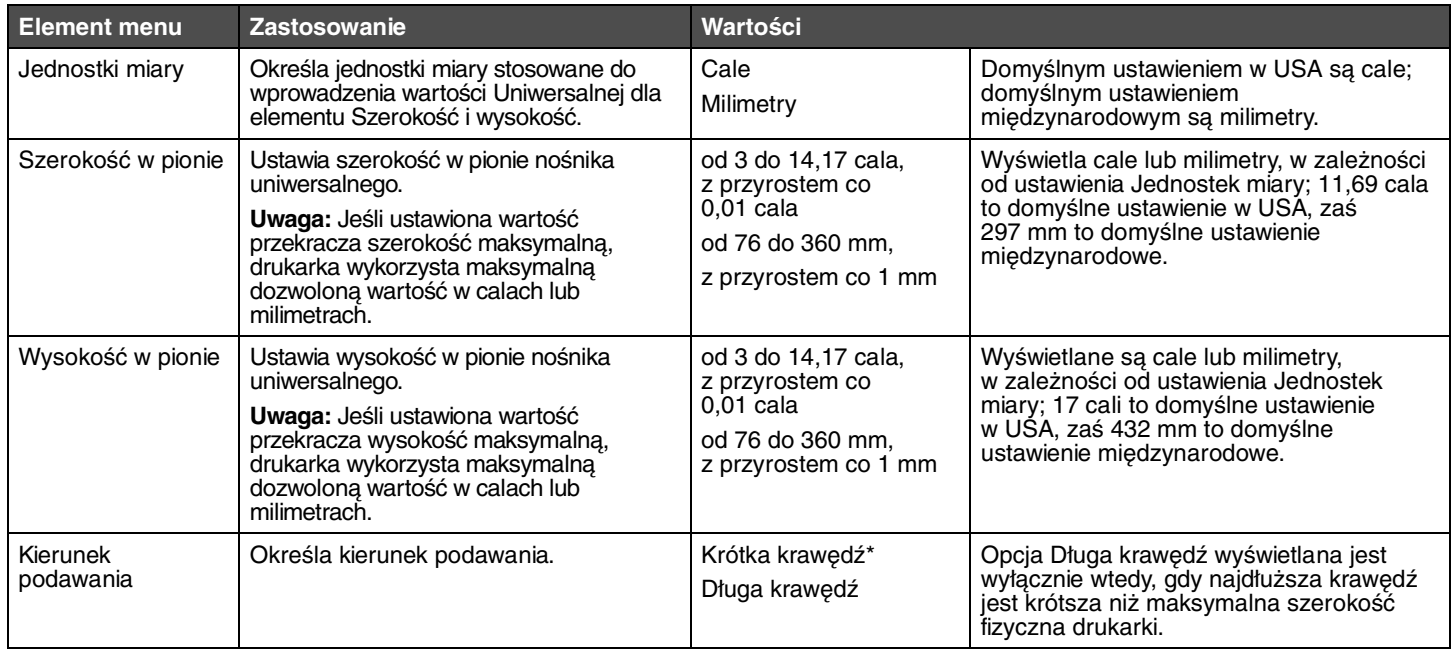

#### <span id="page-9-9"></span><span id="page-9-4"></span><span id="page-9-1"></span>**Zastąp rozmiar**

Ta opcja menu jest wykorzystywana do określenia, czy drukarka może użyć innego rozmiaru papieru, jeśli żądany rozmiar papieru nie jest aktualnie załadowany do żadnego zasobnika drukarki. Gdy, przykładowo, opcja Zastąp rozmiar jest ustawiona jako Letter/A4, a w drukarce znajduje się jedynie papier w formacie Letter. Po otrzymaniu żądania wydruku na papierze A4 drukarka zastąpi format A4 formatem Letter i wydrukuje zadanie, zamiast wyświetlać żądanie zmiany rozmiaru papieru.

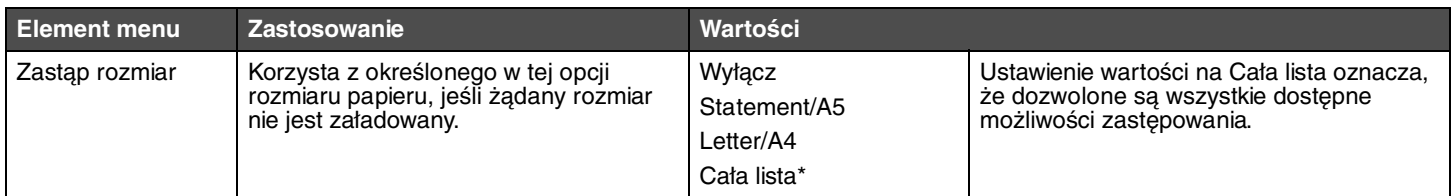

#### <span id="page-9-5"></span><span id="page-9-2"></span>**Tekstura papieru**

Ta opcja menu jest używana do ustawiania tekstury nośnika dla każdego zdefiniowanego typu nośnika. Umożliwia to drukarce zoptymalizowanie jakości wydruku dla określonego nośnika.

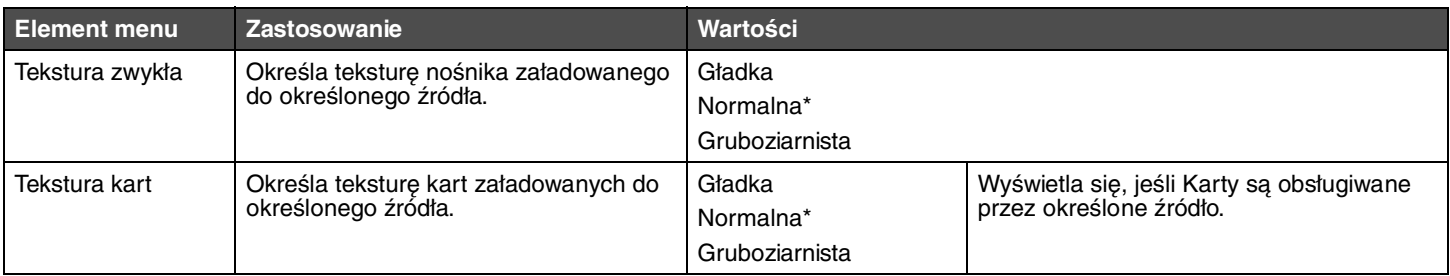

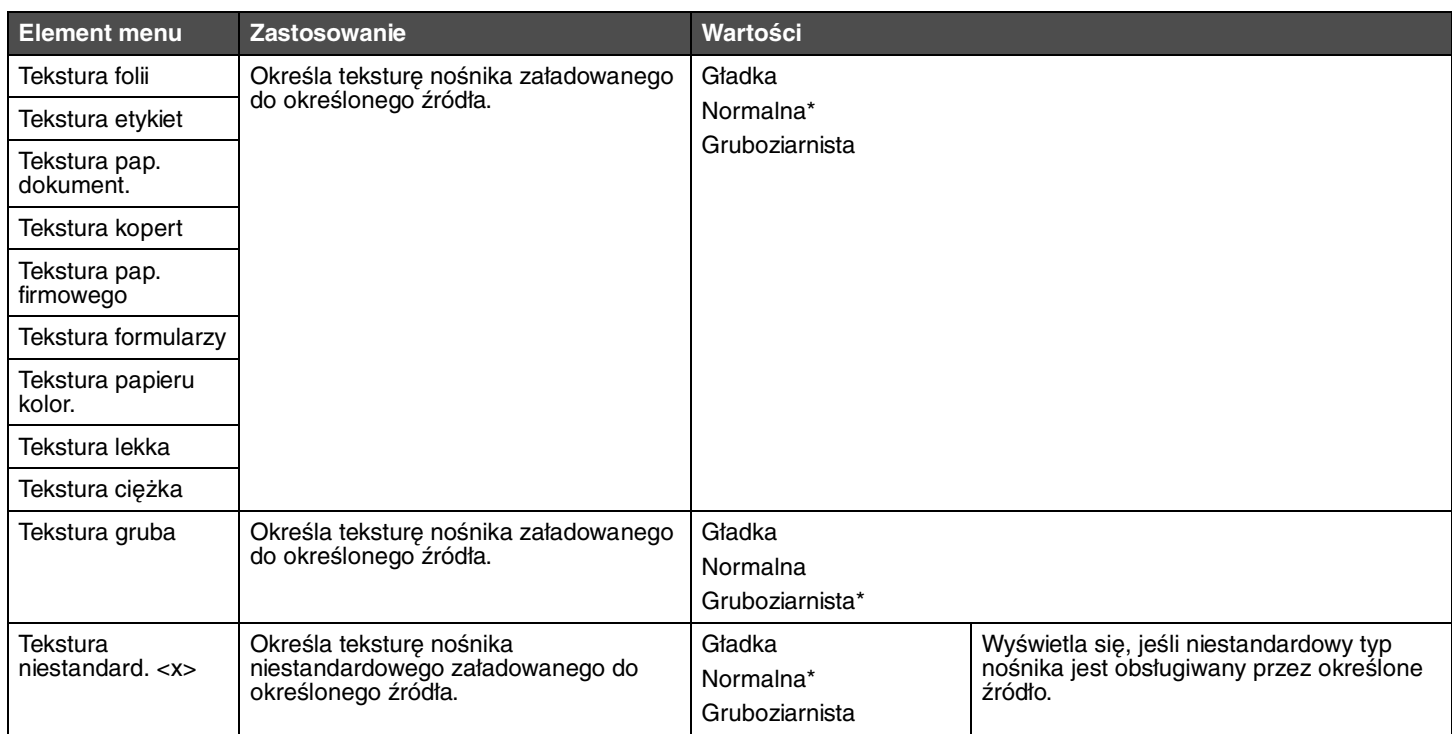

#### <span id="page-10-0"></span>**Gramatura papieru**

Ta opcja menu jest wykorzystywana do ustawiania gramatury papieru dla każdego określonego typu nośnika. Umożliwia to drukarce zoptymalizowanie jakości wydruku w zależności od gramatury nośnika.

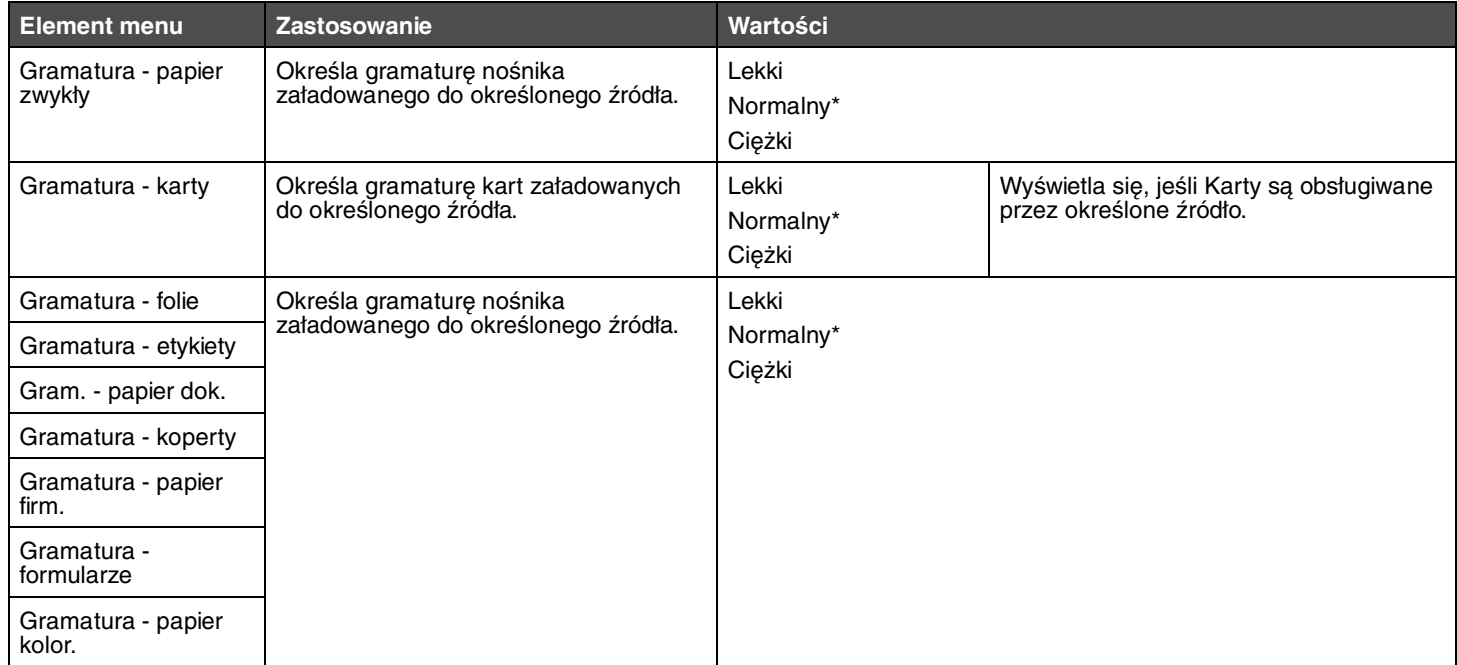

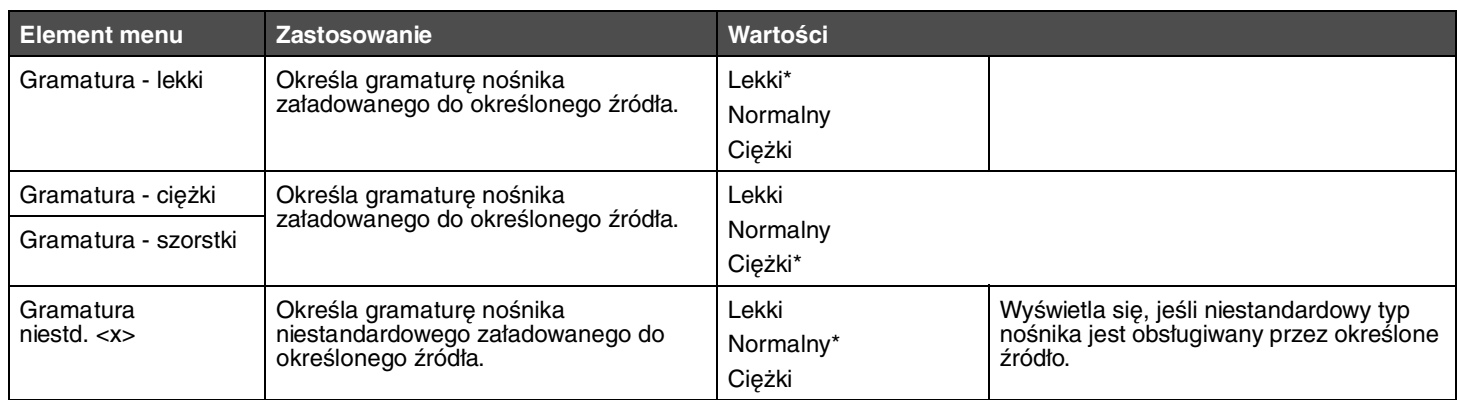

#### <span id="page-11-1"></span><span id="page-11-0"></span>**Ładowanie papieru**

Ta opcja menu jest wykorzystywana do ustawiania kierunku ładowania dla każdego typu papieru. Pozwala to na załadowanie do źródła nośnika z nadrukiem, a następnie poinformowanie drukarki, że nośnik został załadowany i jest gotowy do drukowania dupleksowego. Następnie można w oprogramowaniu wybrać druk jednostronny. Po wybraniu drukowania jednostronnego drukarka automatycznie wstawia puste strony, aby prawidłowo wykonać zadanie druku jednostronnego.

**Uwaga:** Opcja Ładowanie papieru jest dostępna wyłącznie po zainstalowaniu modułu dupleksu.

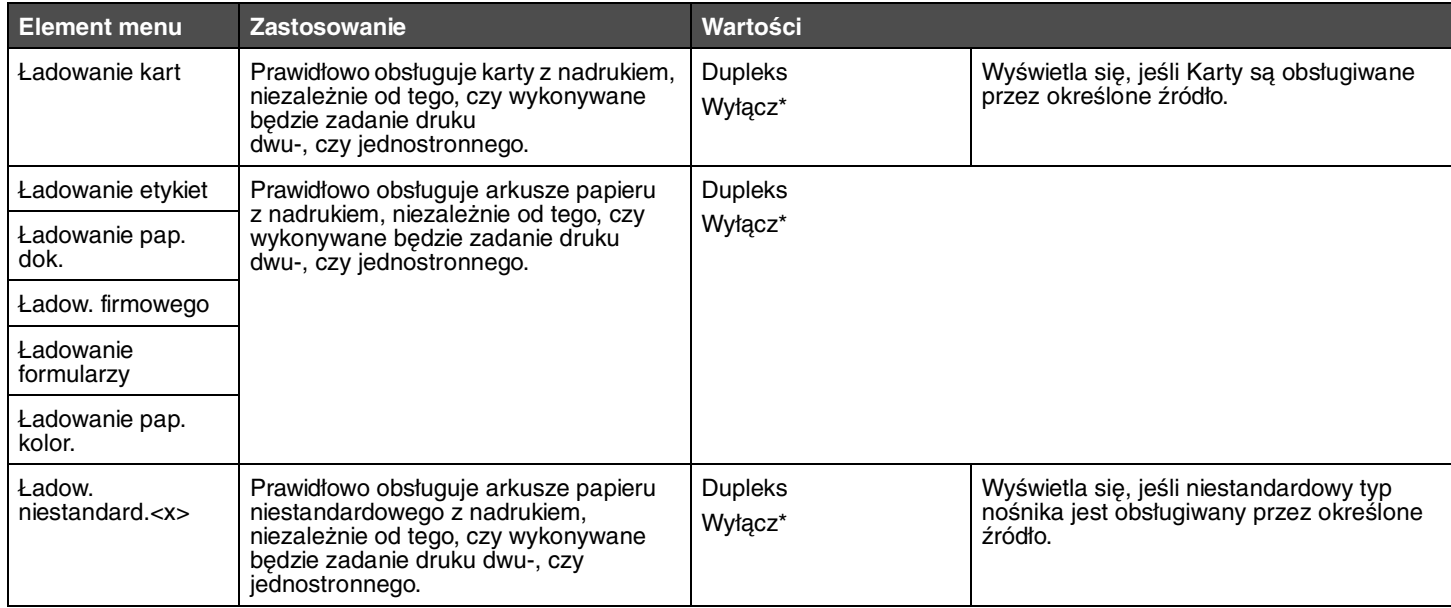

### <span id="page-12-9"></span><span id="page-12-0"></span>*Menu wykańczania*

Ta opcja menu służy do określania sposobu wyprowadzania wydruków przez drukarkę.

<span id="page-12-11"></span><span id="page-12-10"></span><span id="page-12-8"></span><span id="page-12-7"></span><span id="page-12-6"></span><span id="page-12-5"></span><span id="page-12-4"></span><span id="page-12-3"></span><span id="page-12-2"></span><span id="page-12-1"></span>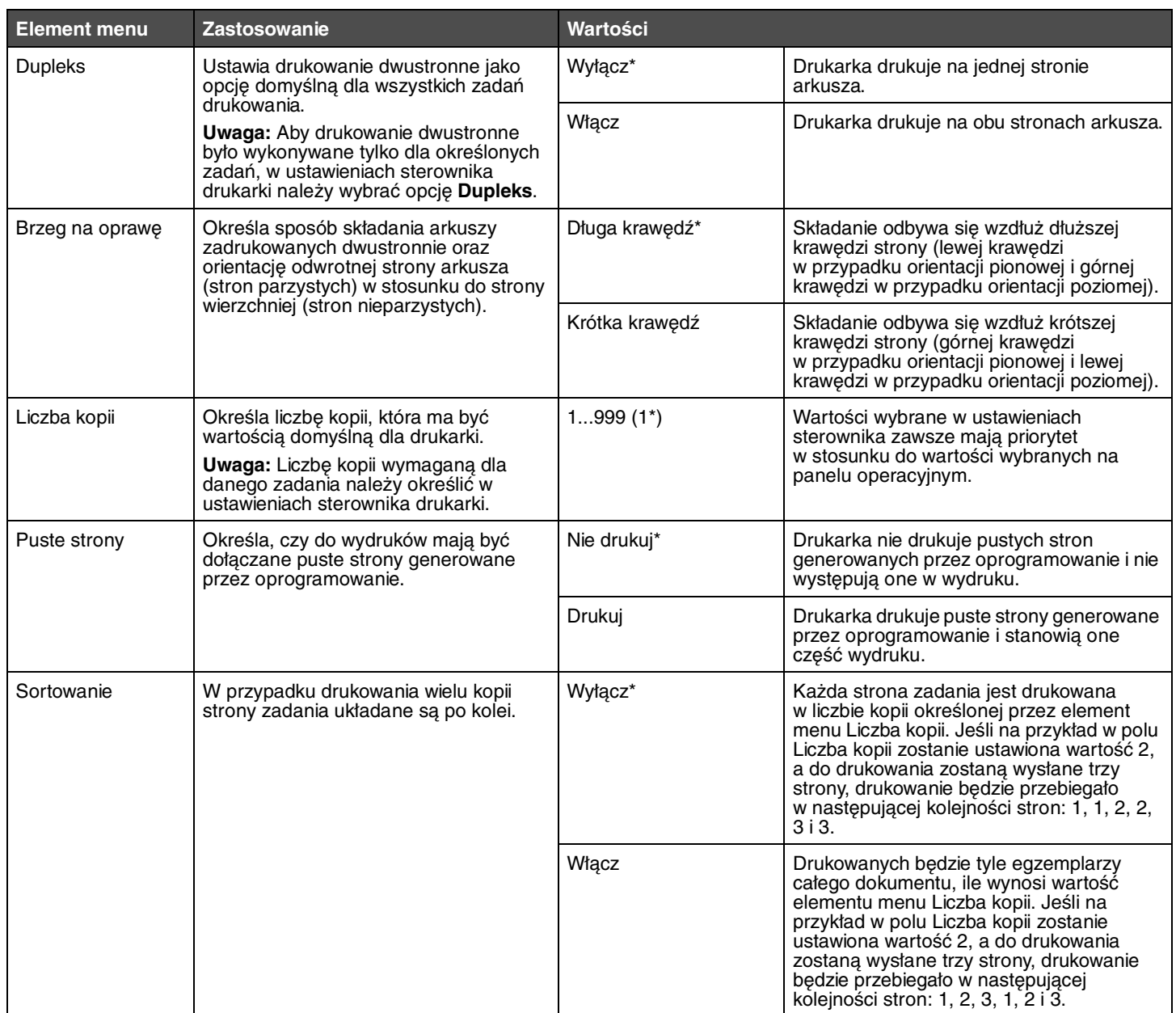

<span id="page-13-5"></span><span id="page-13-4"></span><span id="page-13-3"></span><span id="page-13-2"></span><span id="page-13-1"></span><span id="page-13-0"></span>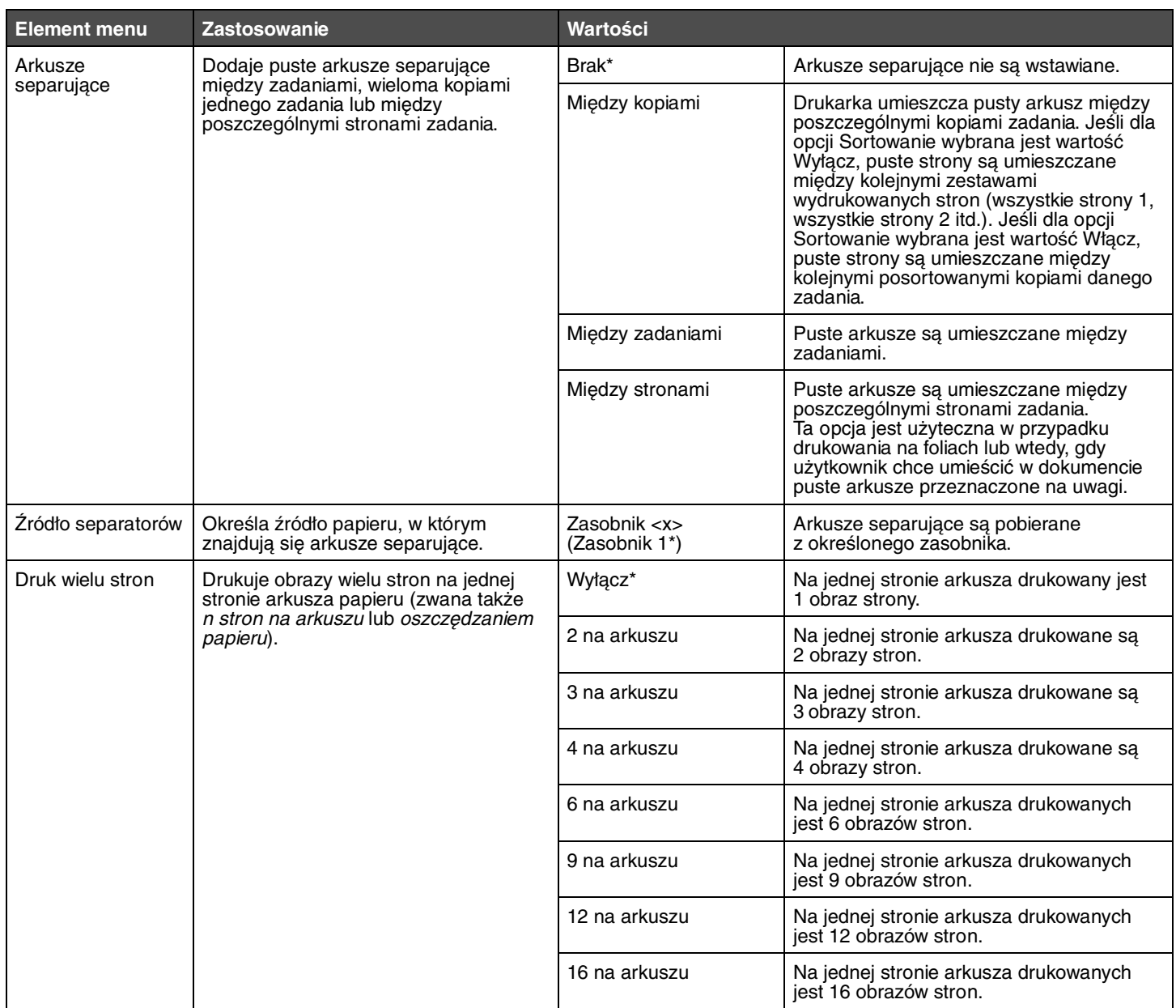

<span id="page-14-7"></span><span id="page-14-1"></span>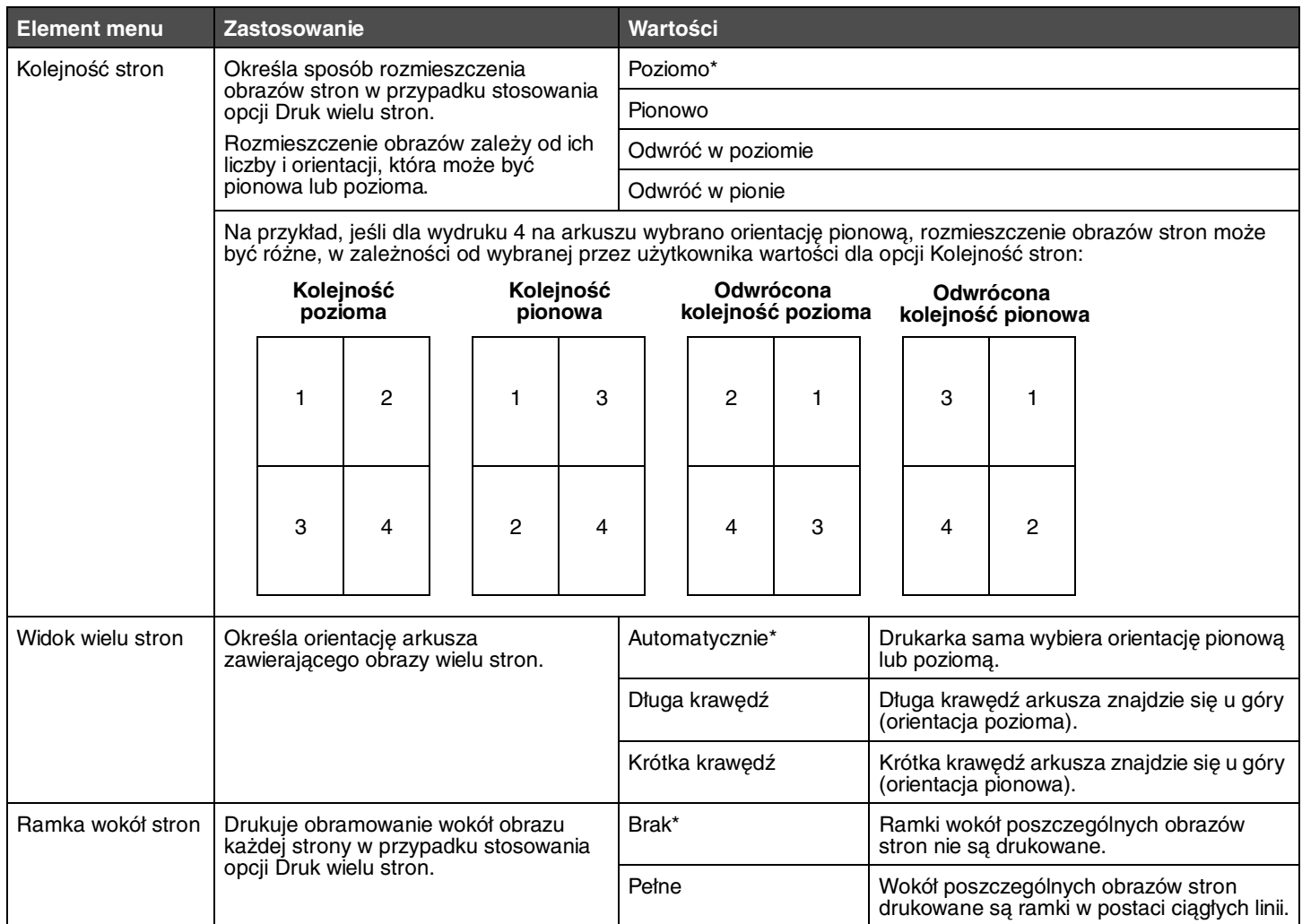

### <span id="page-14-11"></span><span id="page-14-9"></span><span id="page-14-8"></span><span id="page-14-3"></span><span id="page-14-2"></span><span id="page-14-0"></span>*Menu narzędzi*

Za pomocą tej opcji menu można zmieniać ustawienia drukarki, usuwać zadania, konfigurować drukarkę i rozwiązywać związane z nią problemy.

<span id="page-14-10"></span><span id="page-14-6"></span><span id="page-14-5"></span><span id="page-14-4"></span>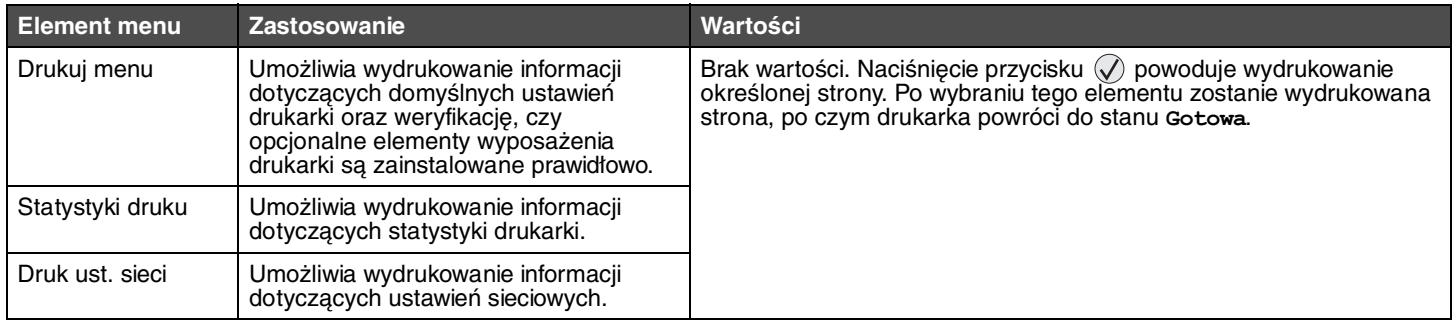

<span id="page-15-8"></span><span id="page-15-7"></span><span id="page-15-6"></span><span id="page-15-5"></span><span id="page-15-4"></span><span id="page-15-3"></span><span id="page-15-2"></span><span id="page-15-1"></span><span id="page-15-0"></span>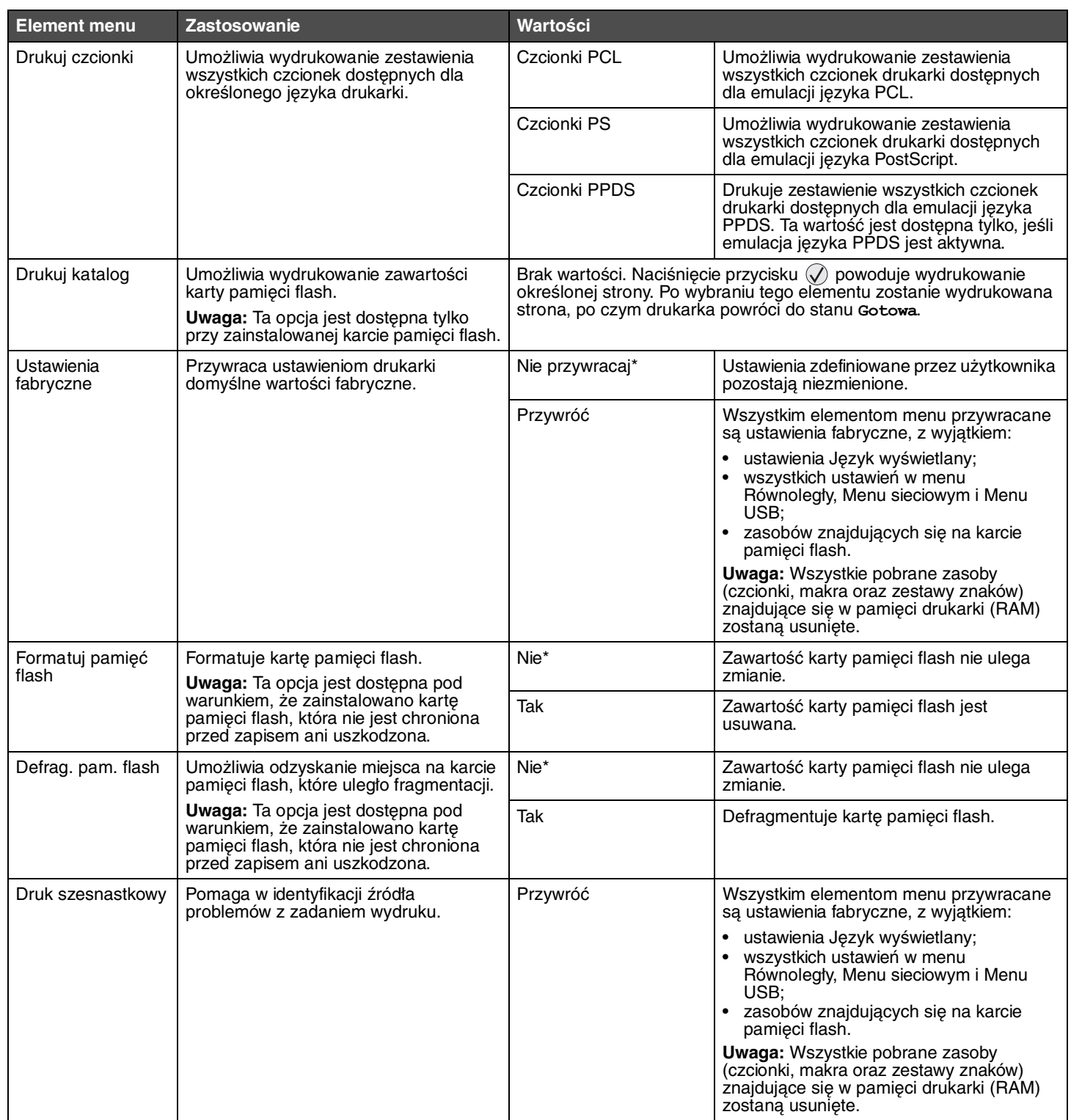

### <span id="page-16-10"></span><span id="page-16-0"></span>*Menu zadań*

<span id="page-16-3"></span>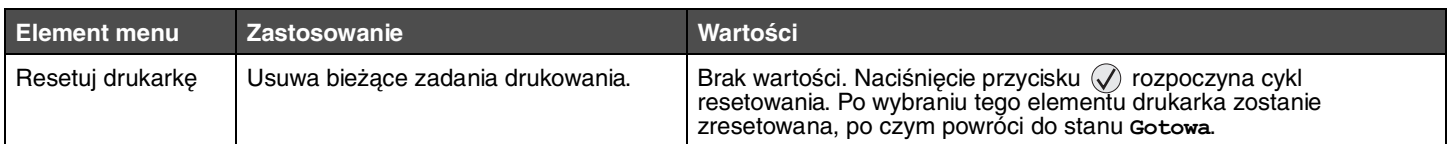

### <span id="page-16-9"></span><span id="page-16-1"></span>*Menu jakości*

Za pomocą tej opcji menu można zmienić ustawienia mające wpływ na jakość wydruku oraz zmniejszające zużycie toneru.

<span id="page-16-12"></span><span id="page-16-8"></span><span id="page-16-5"></span><span id="page-16-4"></span>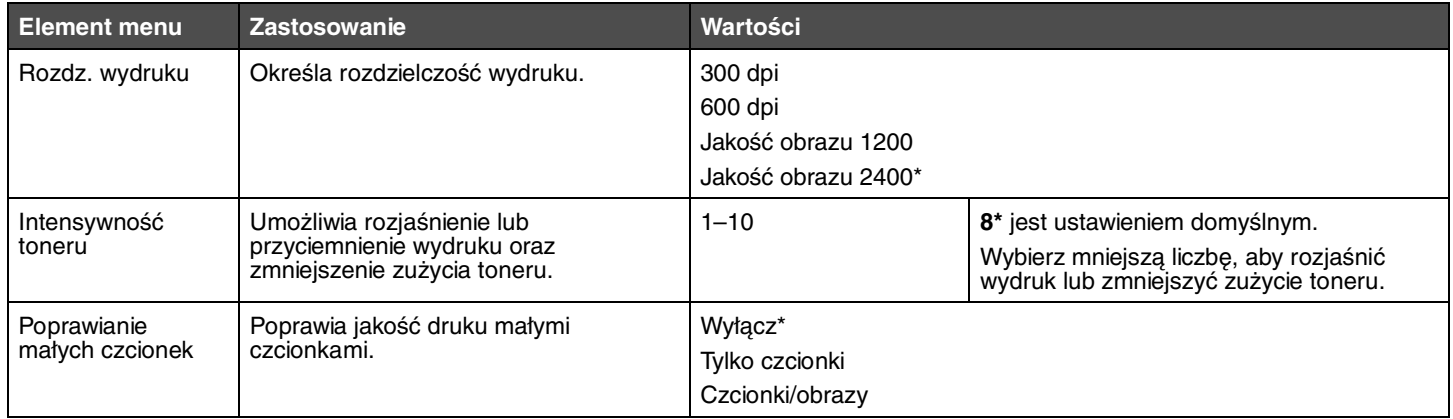

### <span id="page-16-11"></span><span id="page-16-6"></span><span id="page-16-2"></span>*Menu ustawień*

Za pomocą tej opcji menu można skonfigurować wiele funkcji drukarki.

<span id="page-16-7"></span>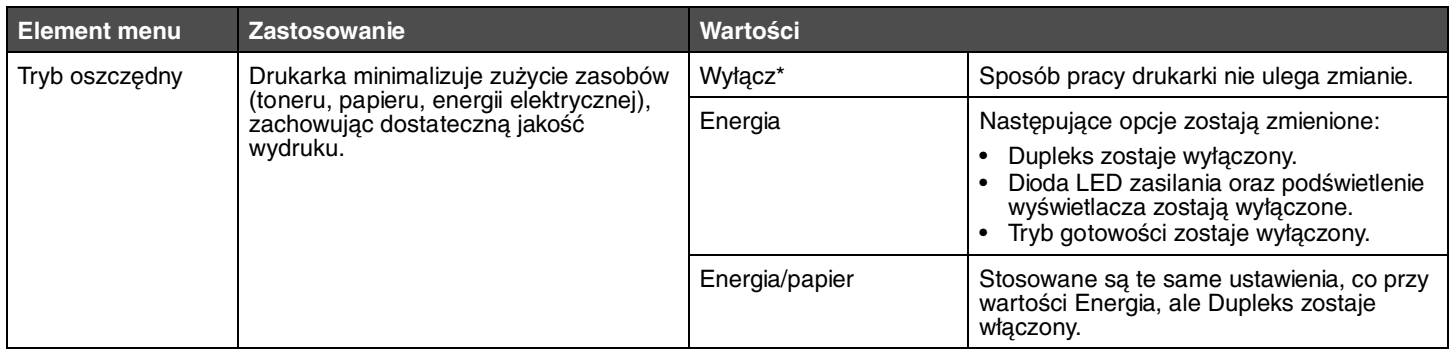

<span id="page-17-2"></span><span id="page-17-1"></span><span id="page-17-0"></span>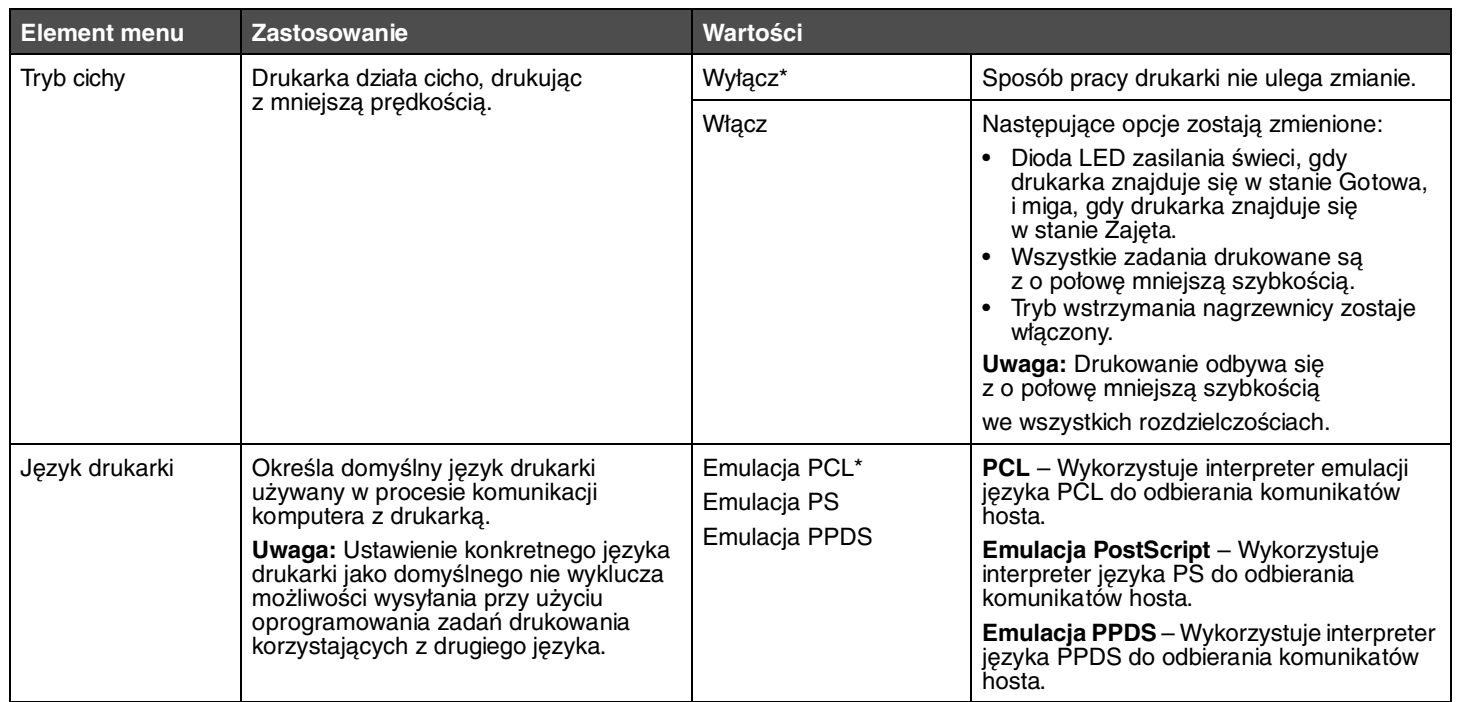

<span id="page-18-3"></span><span id="page-18-2"></span><span id="page-18-1"></span><span id="page-18-0"></span>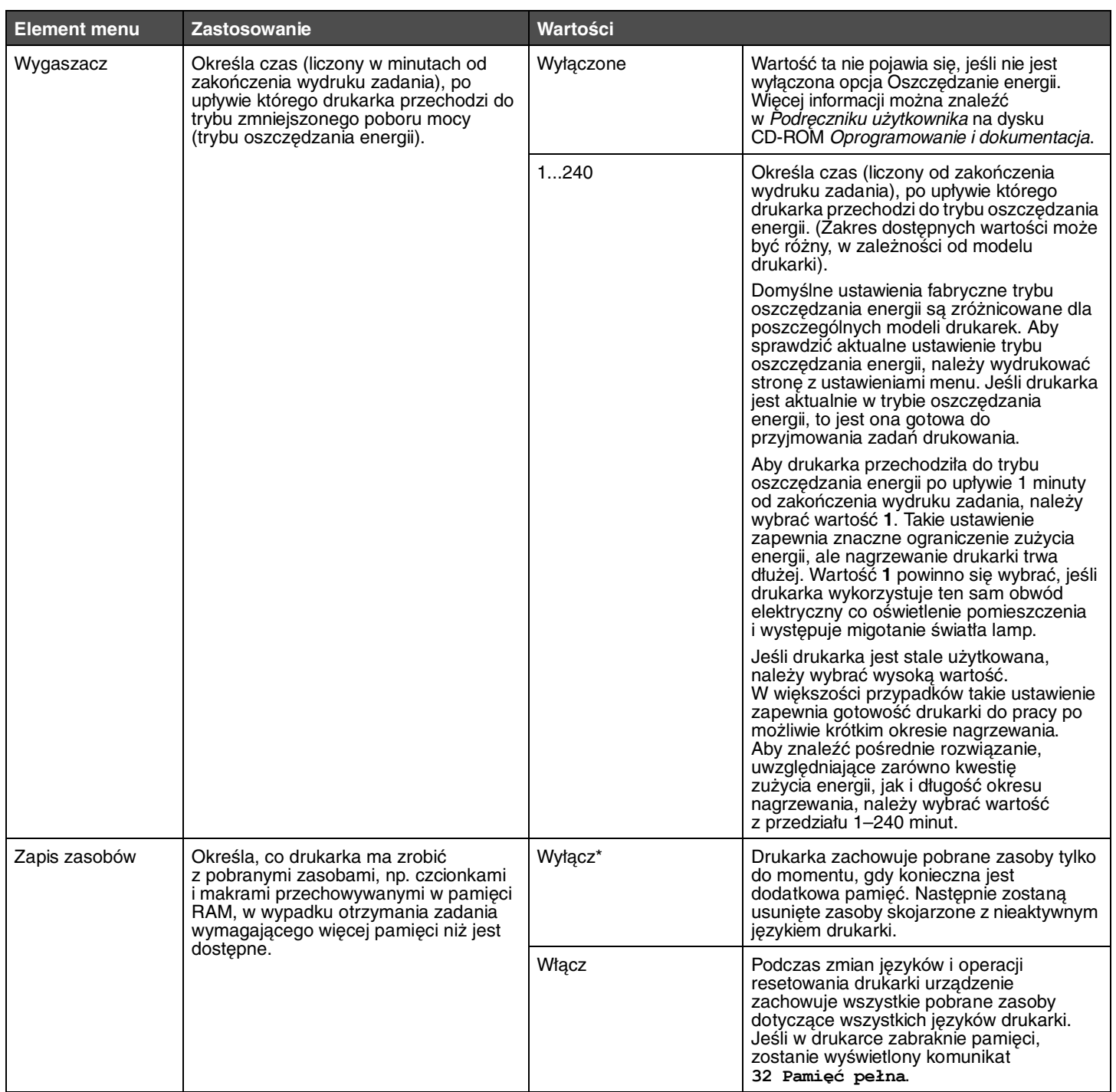

<span id="page-19-8"></span><span id="page-19-7"></span><span id="page-19-6"></span><span id="page-19-5"></span><span id="page-19-4"></span><span id="page-19-3"></span><span id="page-19-2"></span><span id="page-19-1"></span><span id="page-19-0"></span>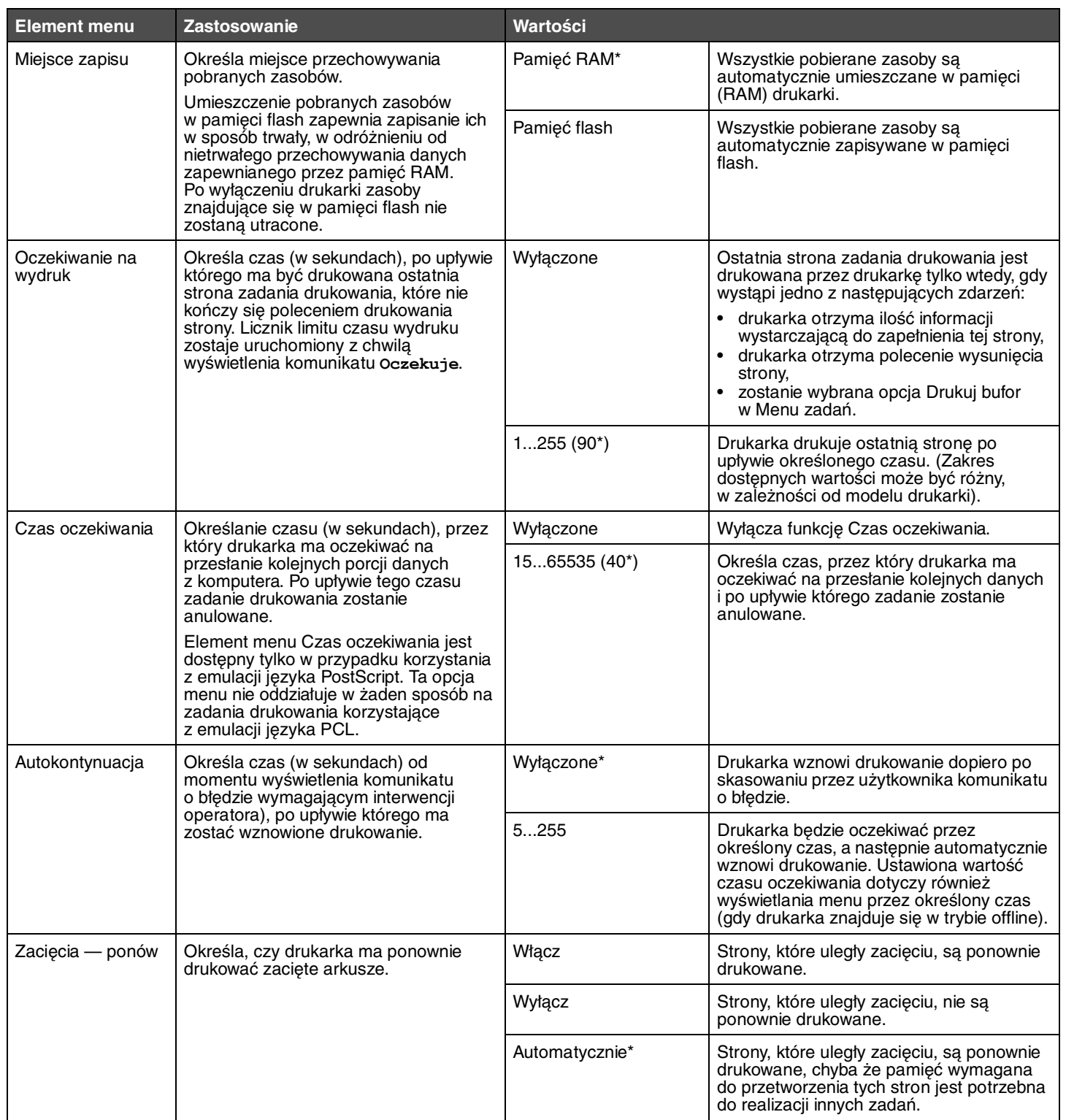

<span id="page-20-5"></span><span id="page-20-4"></span><span id="page-20-3"></span><span id="page-20-2"></span><span id="page-20-1"></span><span id="page-20-0"></span>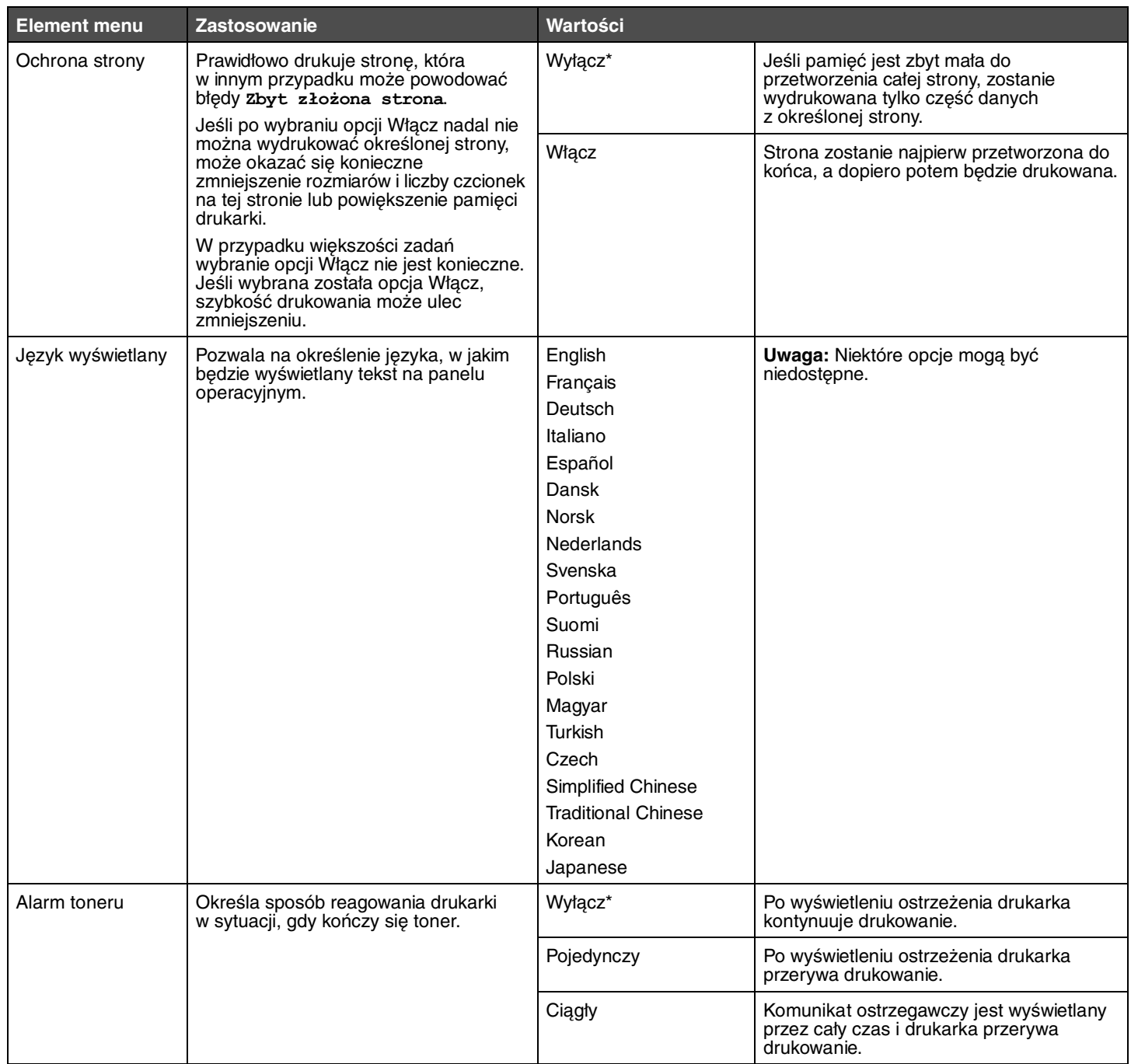

### <span id="page-21-8"></span><span id="page-21-0"></span>*Menu emulacji PCL*

Za pomocą tej opcji menu można zmienić ustawienia drukarki mające wpływ na zadania wykorzystujące język emulacji PCL.

<span id="page-21-11"></span><span id="page-21-10"></span><span id="page-21-9"></span><span id="page-21-7"></span><span id="page-21-6"></span><span id="page-21-5"></span><span id="page-21-4"></span><span id="page-21-3"></span><span id="page-21-2"></span><span id="page-21-1"></span>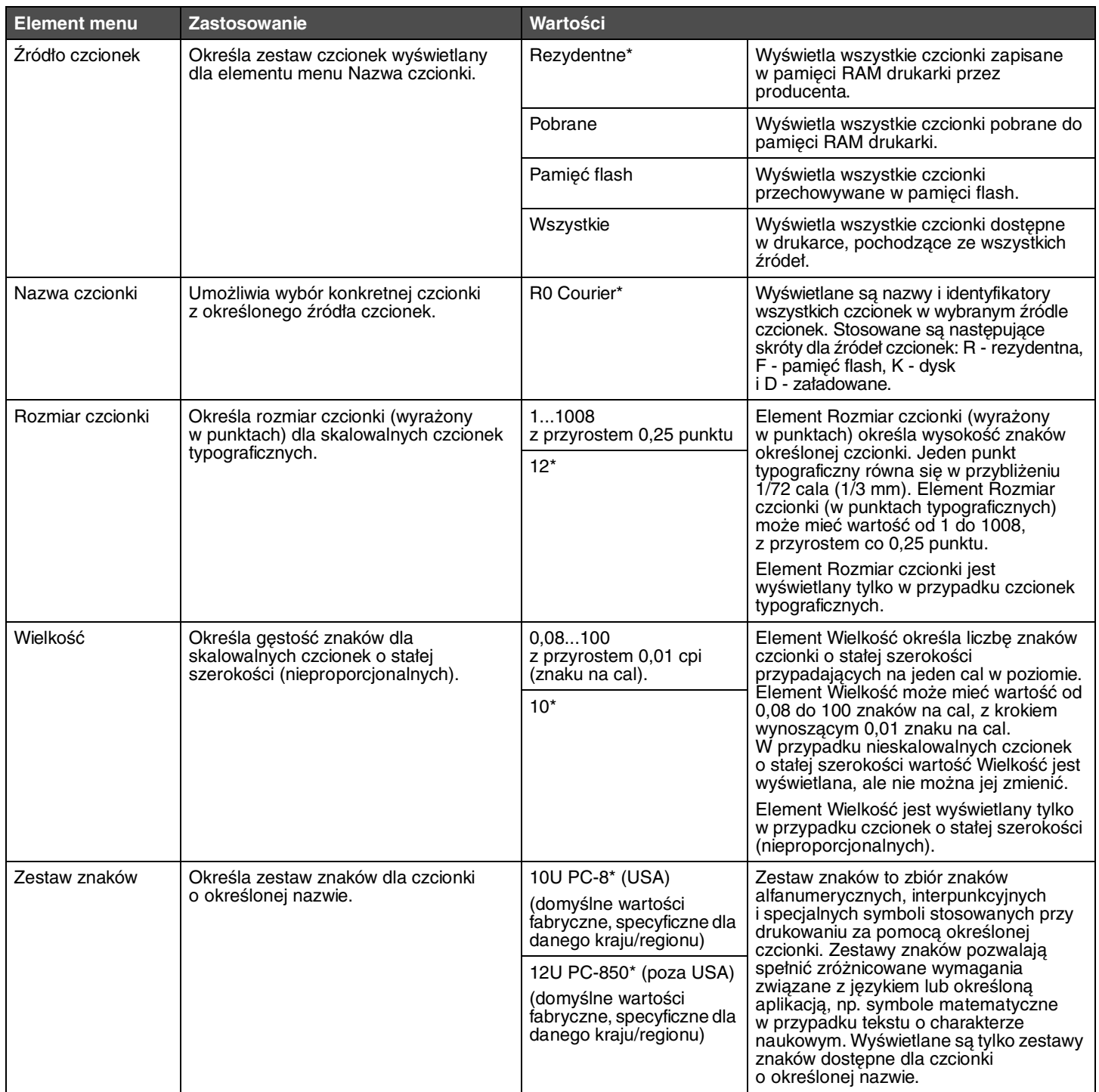

<span id="page-22-11"></span><span id="page-22-10"></span><span id="page-22-9"></span><span id="page-22-8"></span><span id="page-22-7"></span><span id="page-22-6"></span><span id="page-22-5"></span><span id="page-22-4"></span><span id="page-22-3"></span><span id="page-22-2"></span><span id="page-22-1"></span><span id="page-22-0"></span>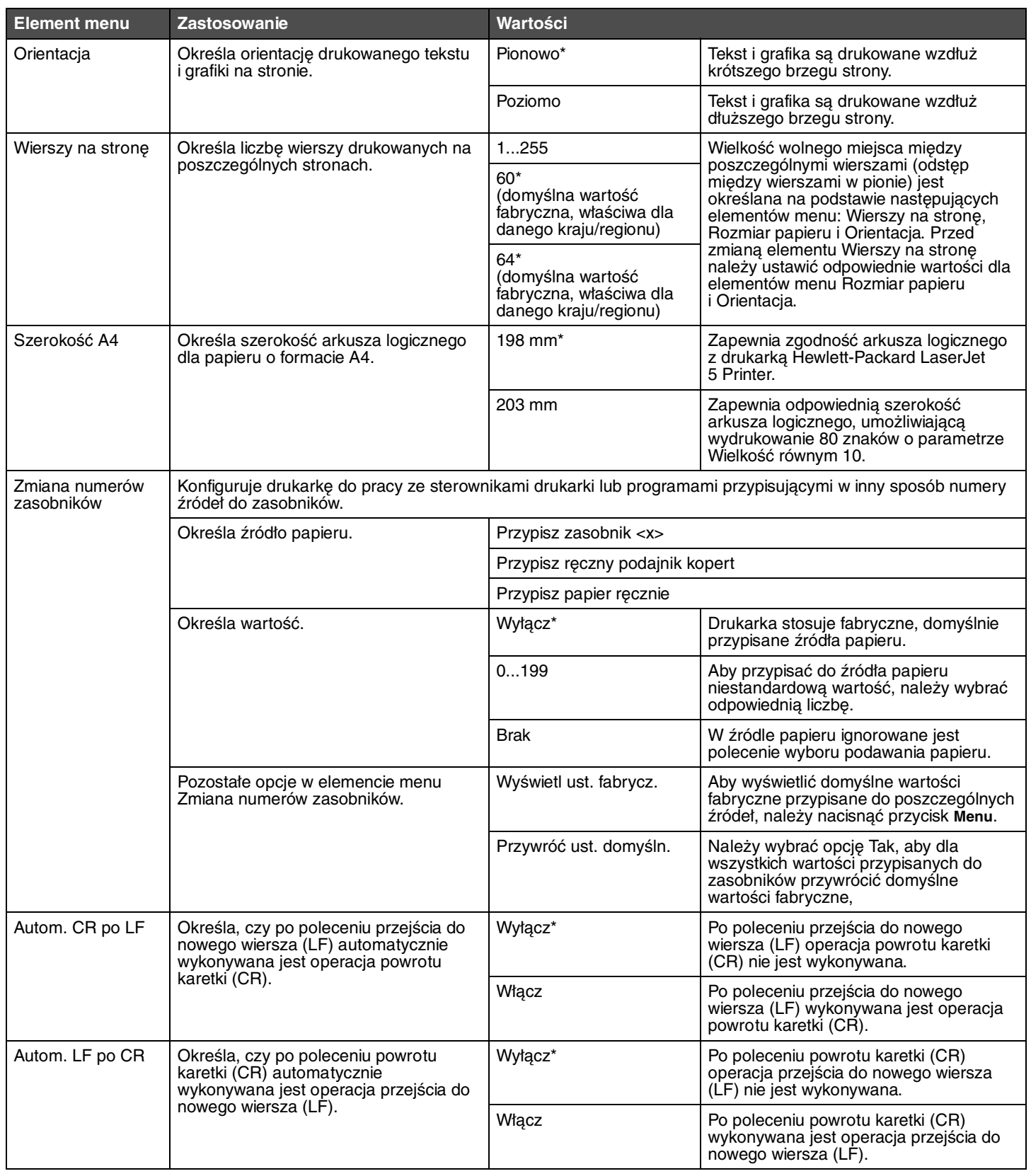

### <span id="page-23-12"></span><span id="page-23-0"></span>*Menu PostScript*

Za pomocą tej opcji menu można zmienić ustawienia drukarki mające wpływ na zadania wykorzystujące język drukarki PostScript.

<span id="page-23-8"></span><span id="page-23-7"></span><span id="page-23-3"></span><span id="page-23-2"></span>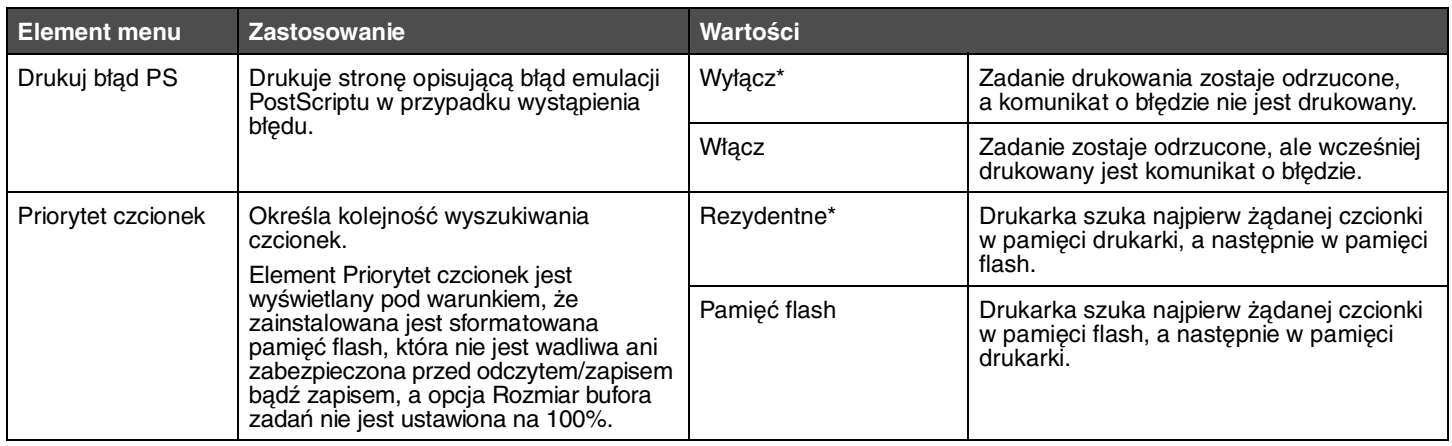

#### <span id="page-23-1"></span>*Menu PPDS*

Menu PPDS służy do zmiany ustawień drukarki oddziałujących tylko na zadania wykorzystujące język drukarki emulujący PPDS.

<span id="page-23-10"></span><span id="page-23-9"></span><span id="page-23-6"></span><span id="page-23-5"></span><span id="page-23-4"></span>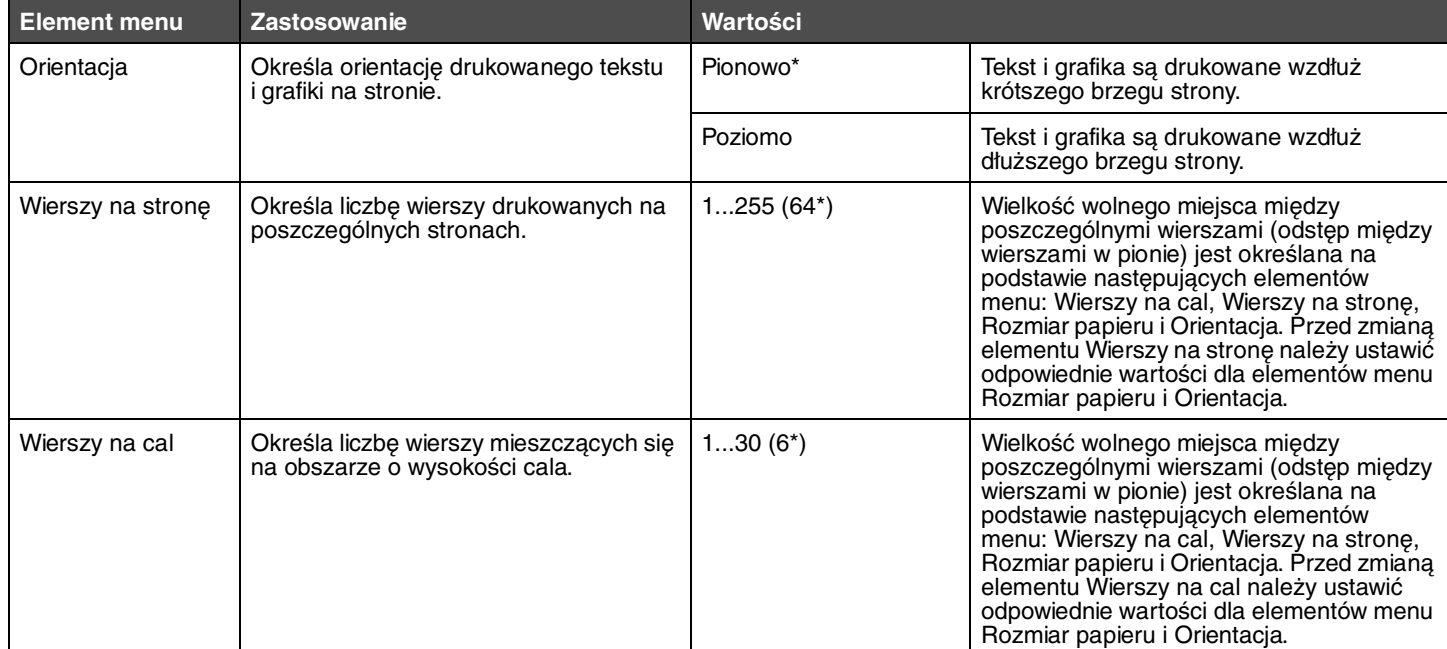

<span id="page-23-11"></span>**Uwaga:** Menu PPDS jest wyświetlane tylko po aktywacji emulatora PPDS.

<span id="page-24-8"></span><span id="page-24-7"></span><span id="page-24-6"></span><span id="page-24-5"></span><span id="page-24-4"></span><span id="page-24-3"></span><span id="page-24-2"></span><span id="page-24-1"></span><span id="page-24-0"></span>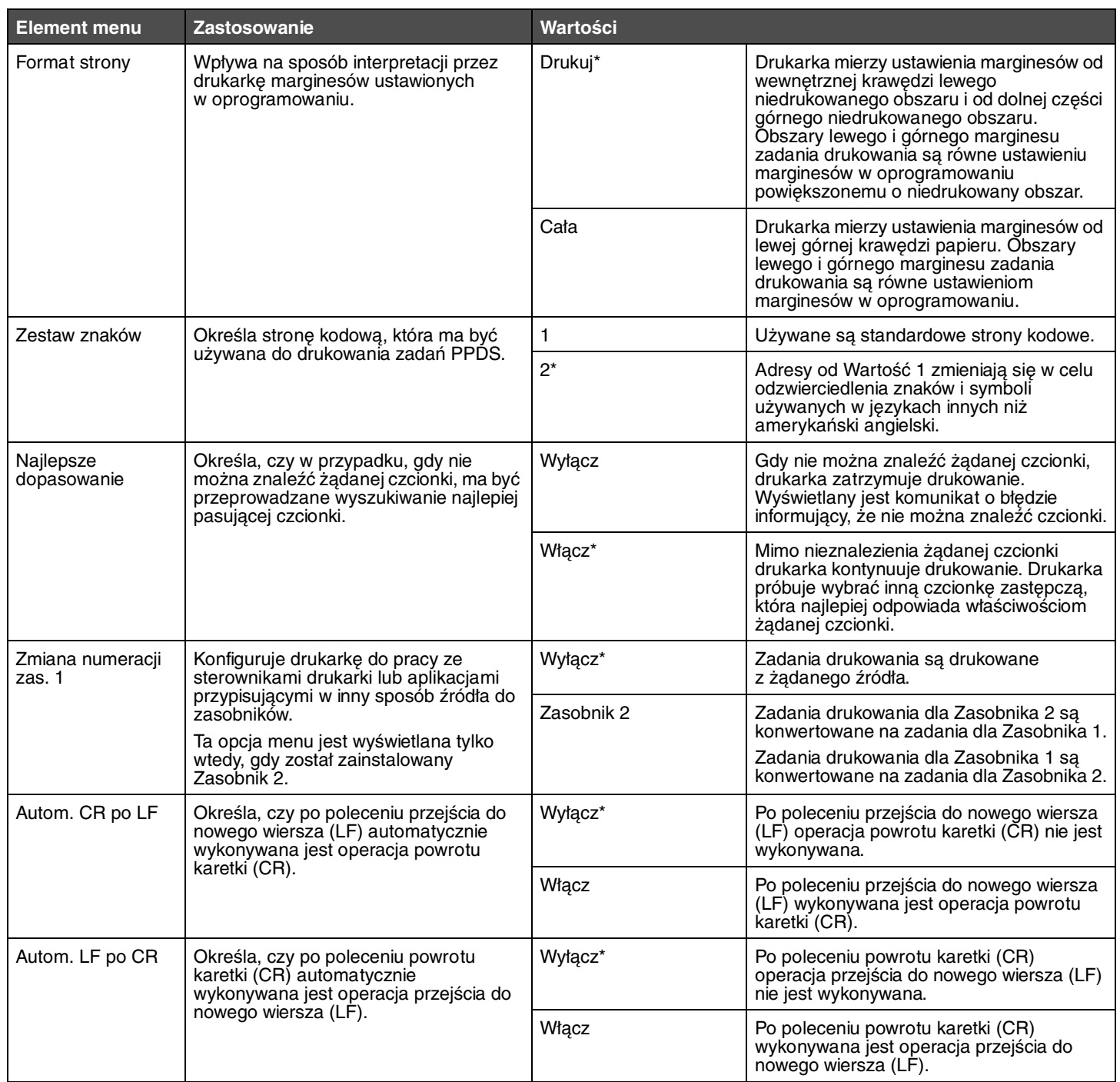

### <span id="page-25-0"></span>*Menu Równoległy*

<span id="page-25-2"></span>Menu Równoległy służy do modyfikowania ustawień drukarki związanych z zadaniami wysyłanymi do niej przez port równoległy.

#### <span id="page-25-1"></span>**Standardowy równoległy**

<span id="page-25-5"></span><span id="page-25-4"></span><span id="page-25-3"></span>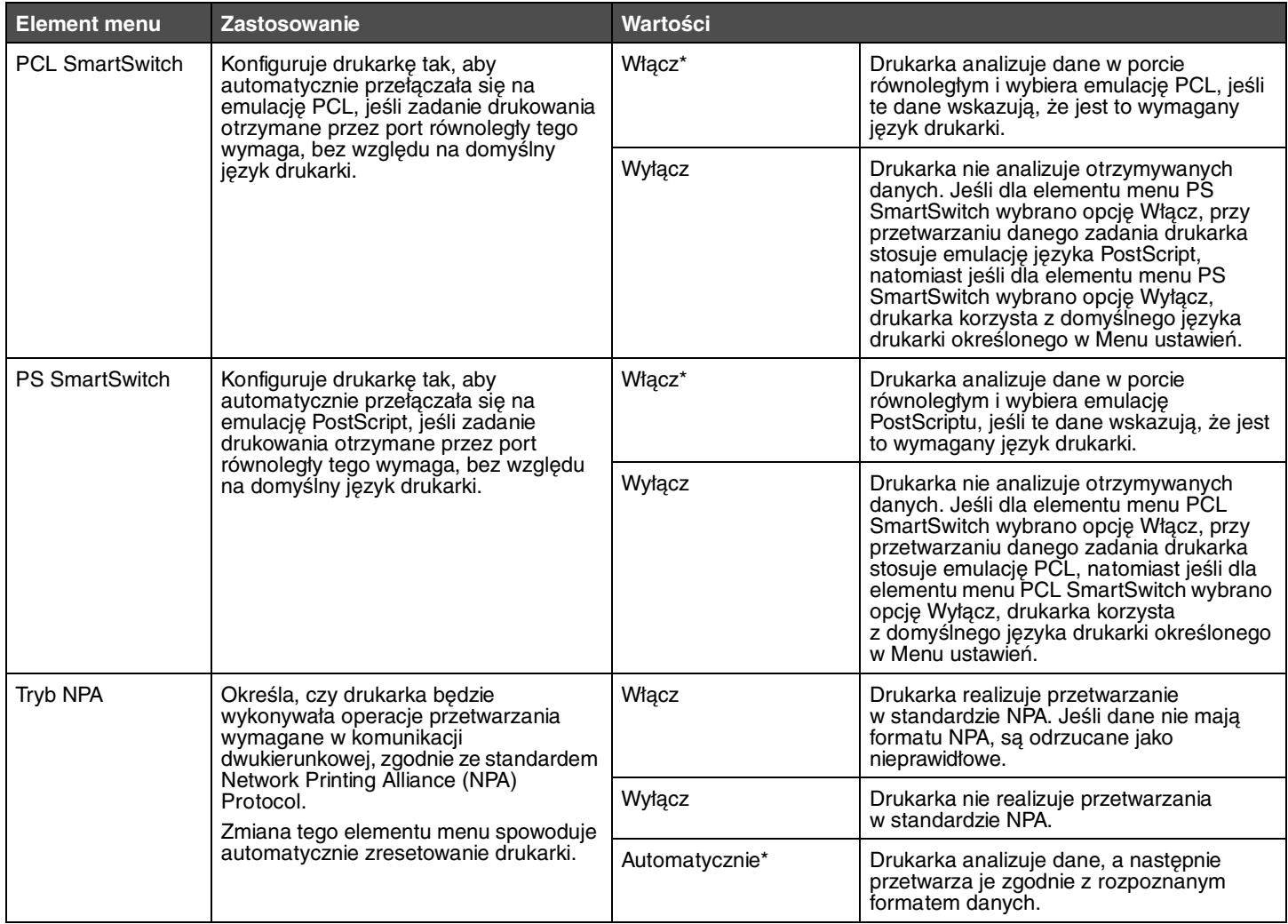

<span id="page-26-5"></span><span id="page-26-4"></span><span id="page-26-3"></span><span id="page-26-2"></span><span id="page-26-1"></span><span id="page-26-0"></span>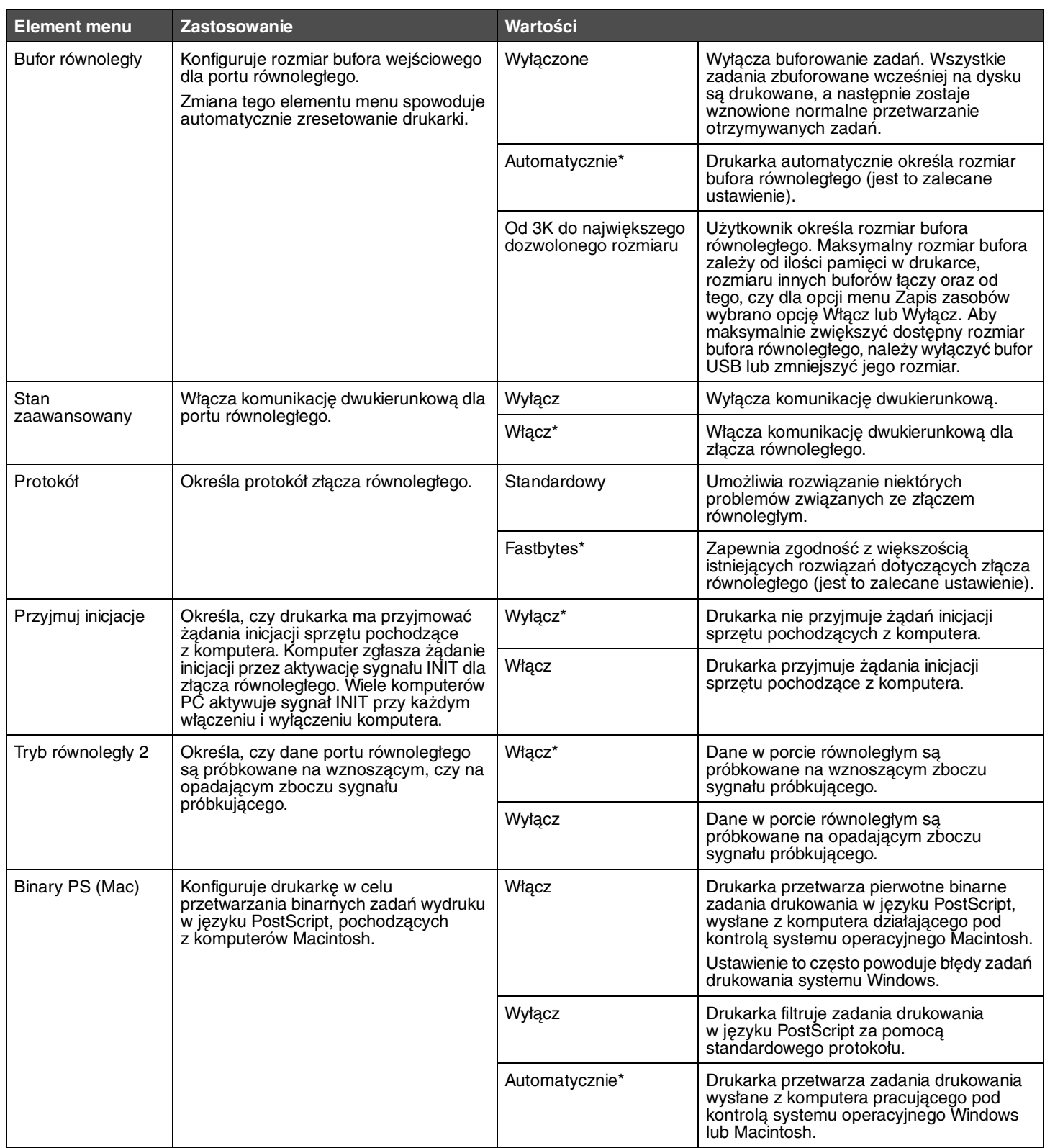

#### <span id="page-27-0"></span>*Menu sieciowe*

<span id="page-27-3"></span>Menu sieciowe służy do modyfikowania ustawień drukarki związanych z zadaniami wysyłanymi przez port sieciowy.

#### <span id="page-27-1"></span>**Sieć standardowa**

<span id="page-27-6"></span><span id="page-27-5"></span><span id="page-27-4"></span><span id="page-27-2"></span>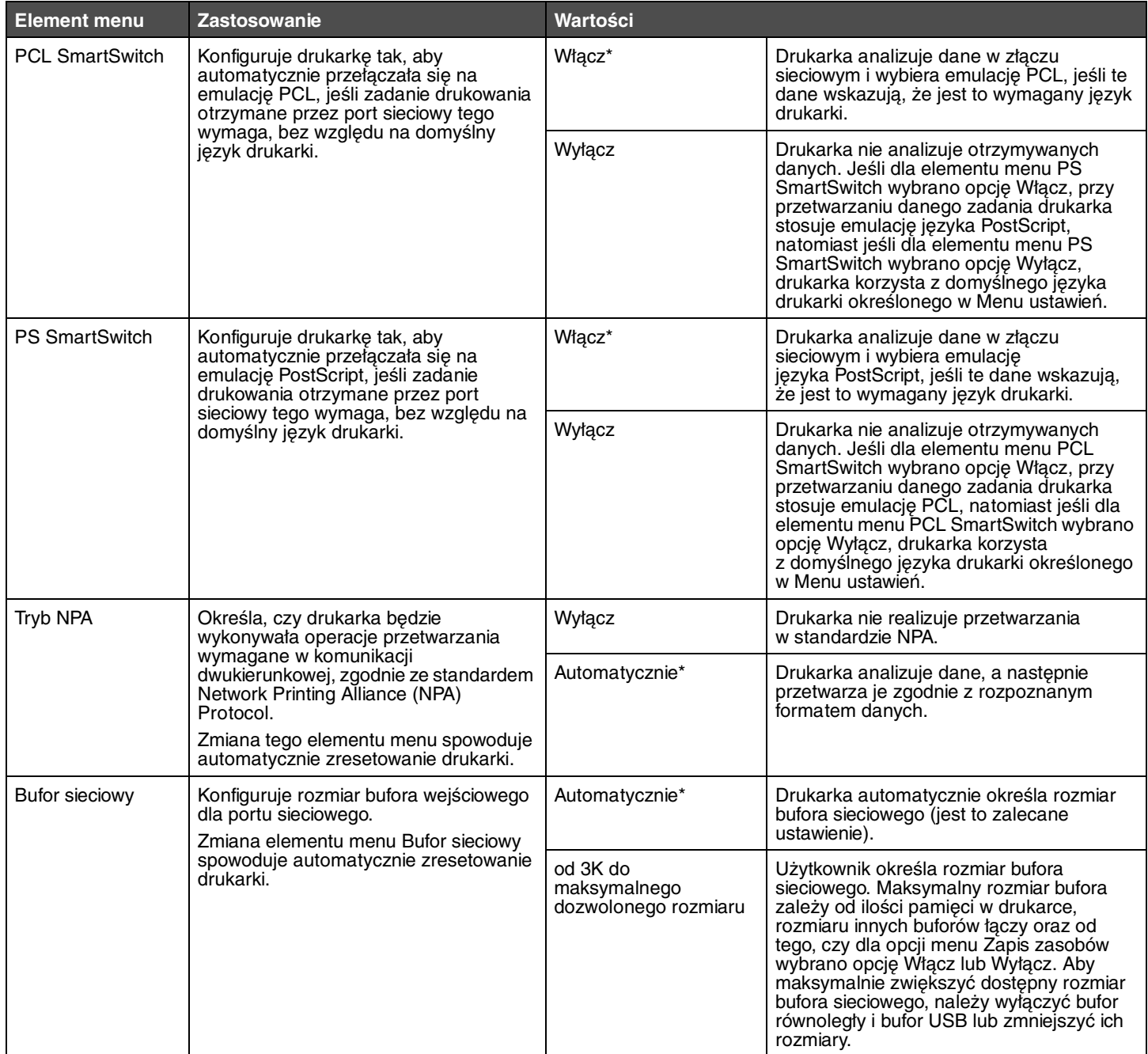

<span id="page-28-1"></span><span id="page-28-0"></span>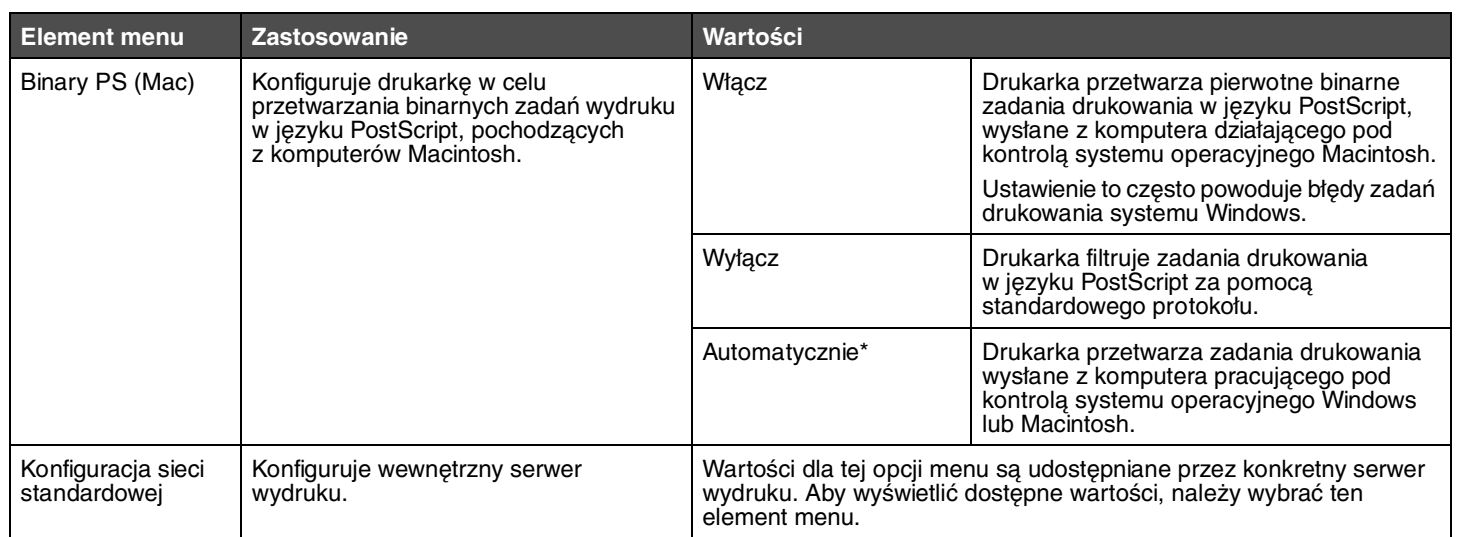

### <span id="page-29-0"></span>*Menu USB*

Za pomocą tej opcji menu można zmienić ustawienia drukarki dotyczące portu USB.

#### <span id="page-29-1"></span>**Standardowy port USB**

<span id="page-29-4"></span><span id="page-29-3"></span><span id="page-29-2"></span>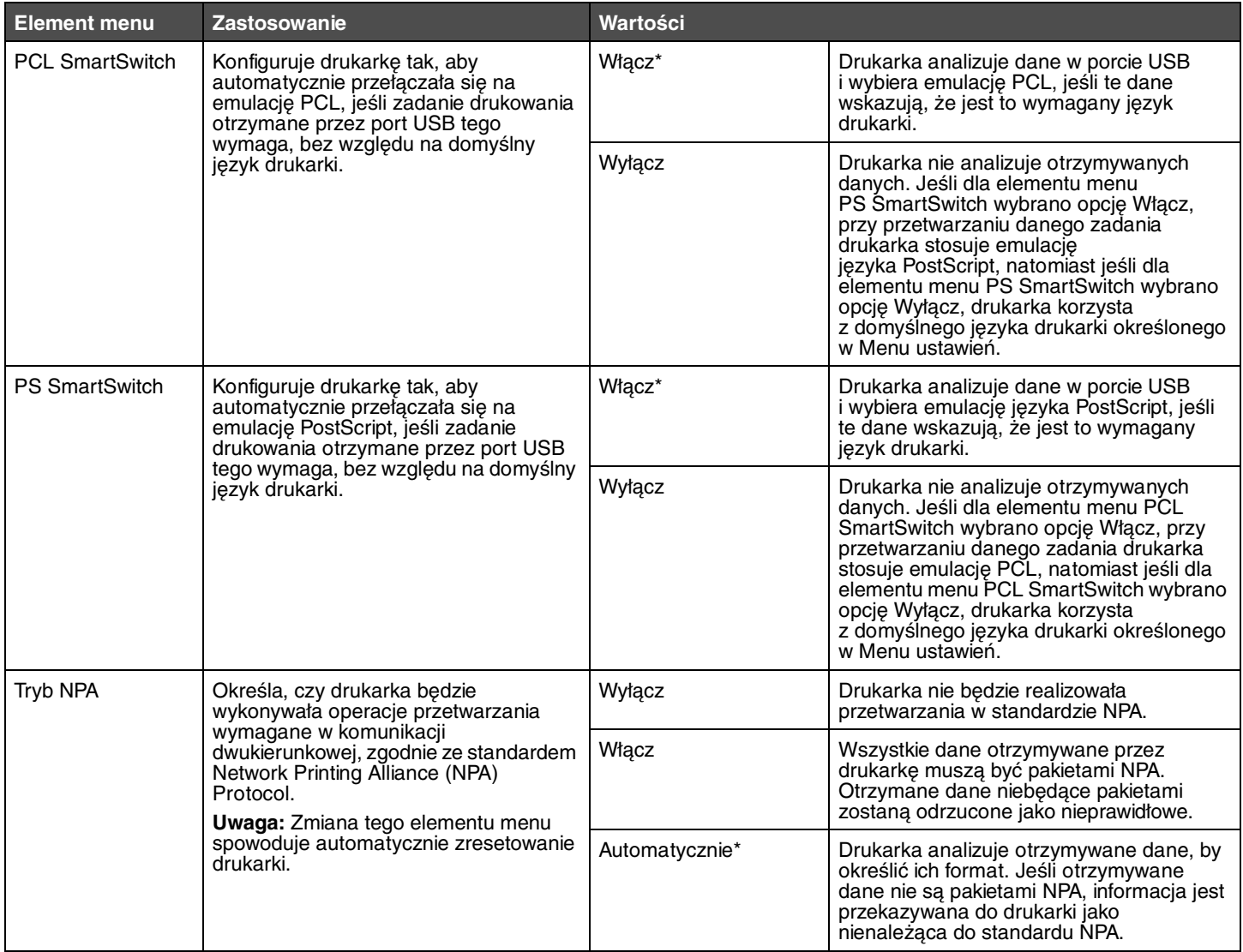

<span id="page-30-1"></span><span id="page-30-0"></span>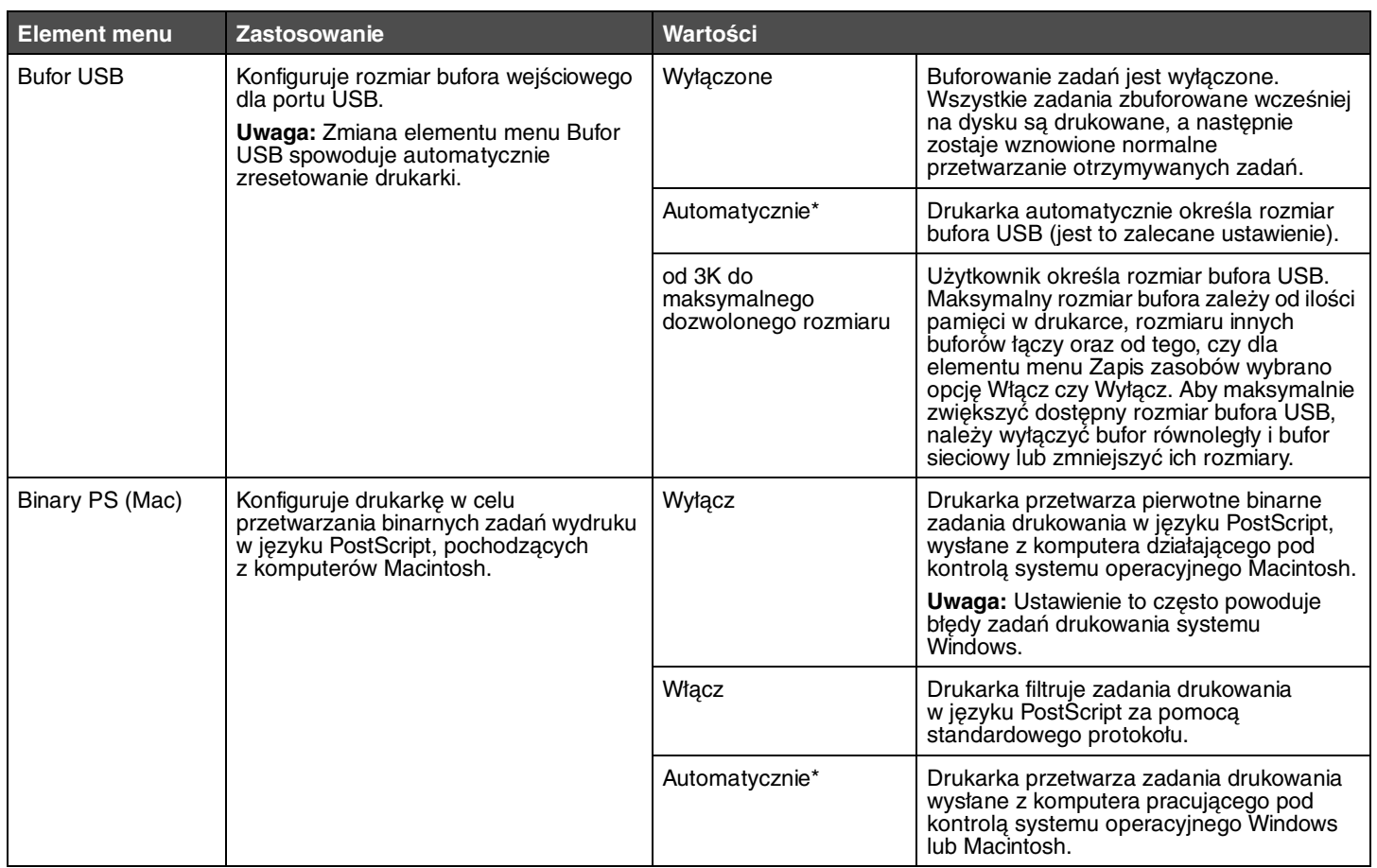

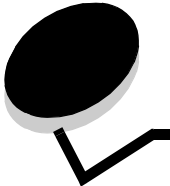

<span id="page-31-0"></span>**Interpretacja komunikatów drukarki**

Na panelu operacyjnym drukarki wyświetlane są komunikaty opisujące aktualny jej stan oraz informujące o możliwych problemach, które należy rozwiązać. Niniejszy rozdział zawiera wykaz wszystkich komunikatów drukarki, objaśnienie ich znaczenia oraz informacje dotyczące sposobu ich usuwania.

Poniższa tabela zawiera wszystkie komunikaty w porządku alfabetycznym. Komunikaty można także znajdować za pomocą indeksu.

<span id="page-31-12"></span><span id="page-31-11"></span><span id="page-31-10"></span><span id="page-31-9"></span><span id="page-31-8"></span><span id="page-31-7"></span><span id="page-31-6"></span><span id="page-31-5"></span><span id="page-31-4"></span><span id="page-31-3"></span><span id="page-31-2"></span><span id="page-31-1"></span>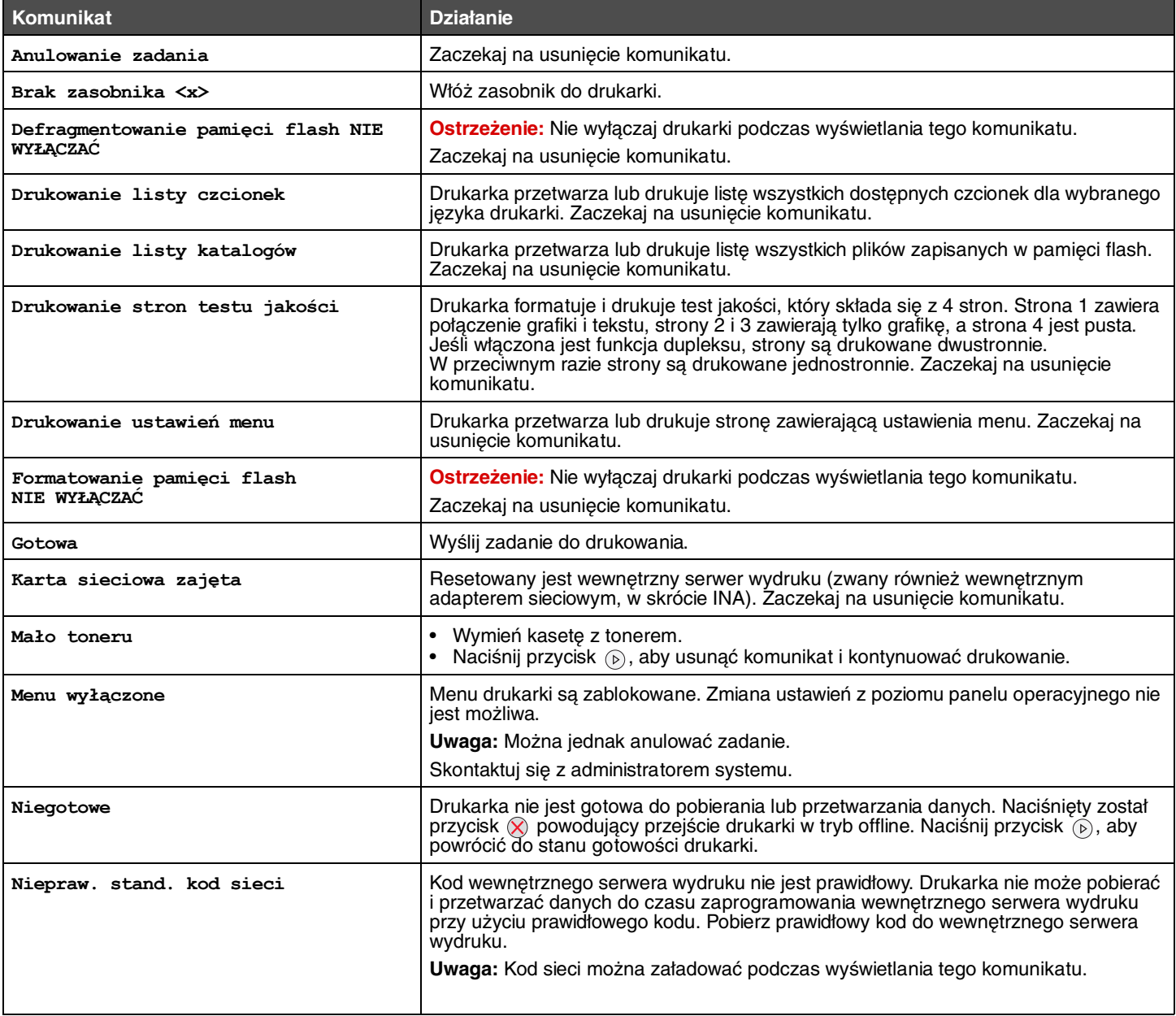

<span id="page-32-16"></span><span id="page-32-15"></span><span id="page-32-14"></span><span id="page-32-13"></span><span id="page-32-12"></span><span id="page-32-11"></span><span id="page-32-10"></span><span id="page-32-9"></span><span id="page-32-8"></span><span id="page-32-7"></span><span id="page-32-6"></span><span id="page-32-5"></span><span id="page-32-4"></span><span id="page-32-3"></span><span id="page-32-2"></span><span id="page-32-1"></span><span id="page-32-0"></span>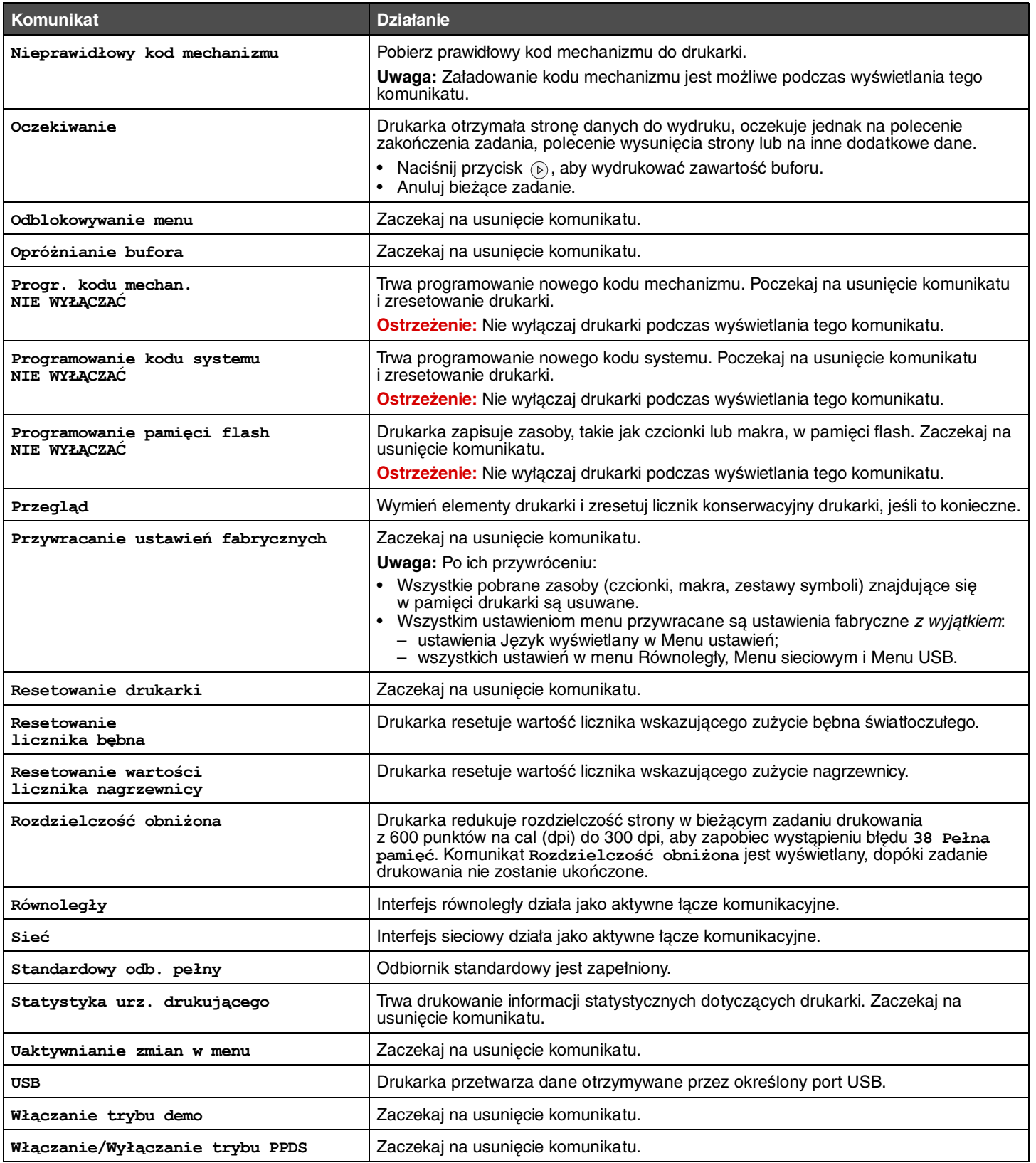

<span id="page-33-19"></span><span id="page-33-18"></span><span id="page-33-17"></span><span id="page-33-16"></span><span id="page-33-15"></span><span id="page-33-14"></span><span id="page-33-13"></span><span id="page-33-12"></span><span id="page-33-11"></span><span id="page-33-10"></span><span id="page-33-9"></span><span id="page-33-8"></span><span id="page-33-7"></span><span id="page-33-6"></span><span id="page-33-5"></span><span id="page-33-4"></span><span id="page-33-3"></span><span id="page-33-2"></span><span id="page-33-1"></span><span id="page-33-0"></span>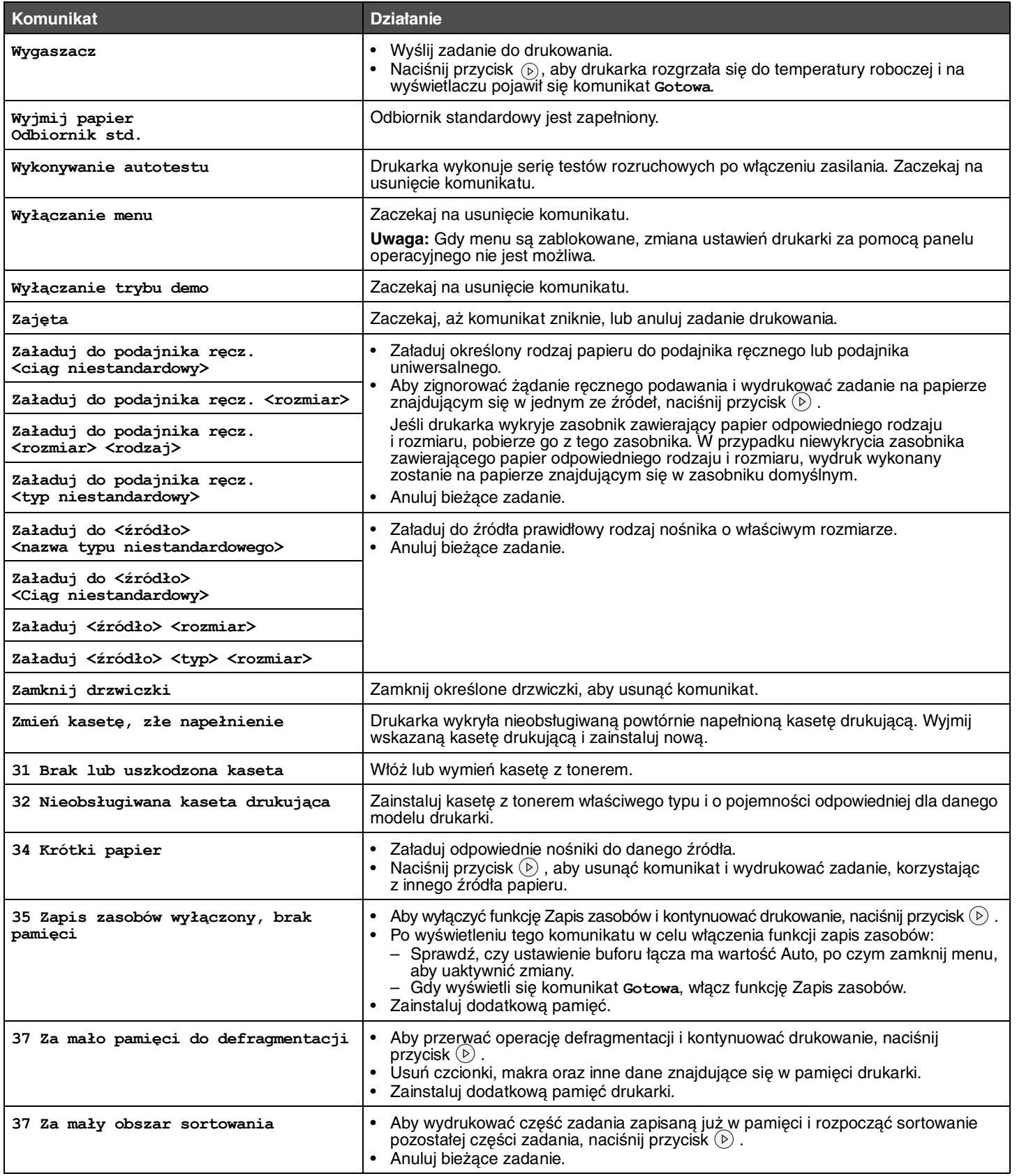

#### **Interpretacja komunikatów drukarki**

<span id="page-34-6"></span><span id="page-34-5"></span><span id="page-34-4"></span><span id="page-34-3"></span><span id="page-34-2"></span><span id="page-34-1"></span><span id="page-34-0"></span>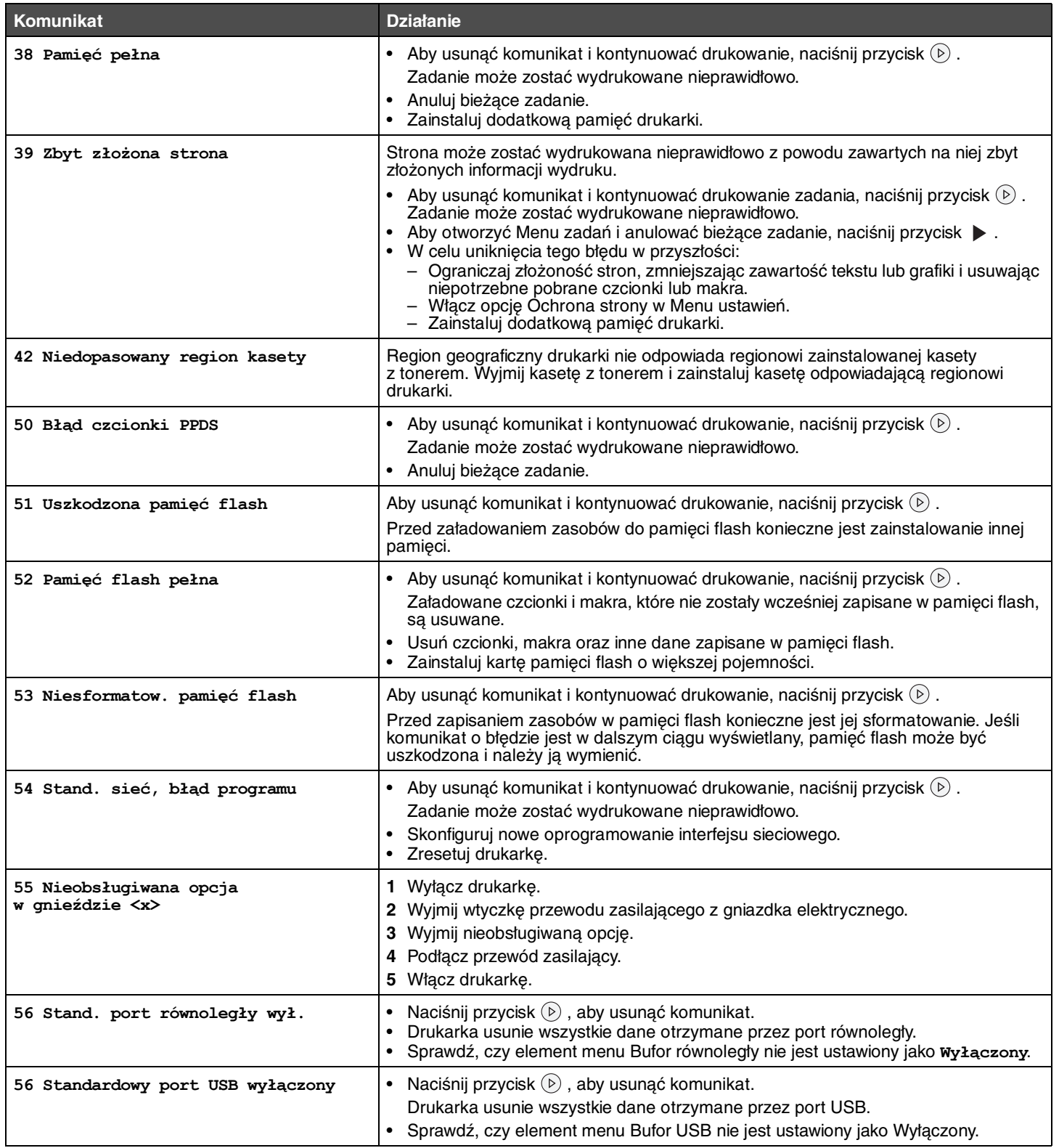

<span id="page-35-11"></span><span id="page-35-10"></span><span id="page-35-9"></span><span id="page-35-8"></span><span id="page-35-7"></span><span id="page-35-6"></span><span id="page-35-5"></span><span id="page-35-4"></span><span id="page-35-3"></span><span id="page-35-2"></span><span id="page-35-1"></span><span id="page-35-0"></span>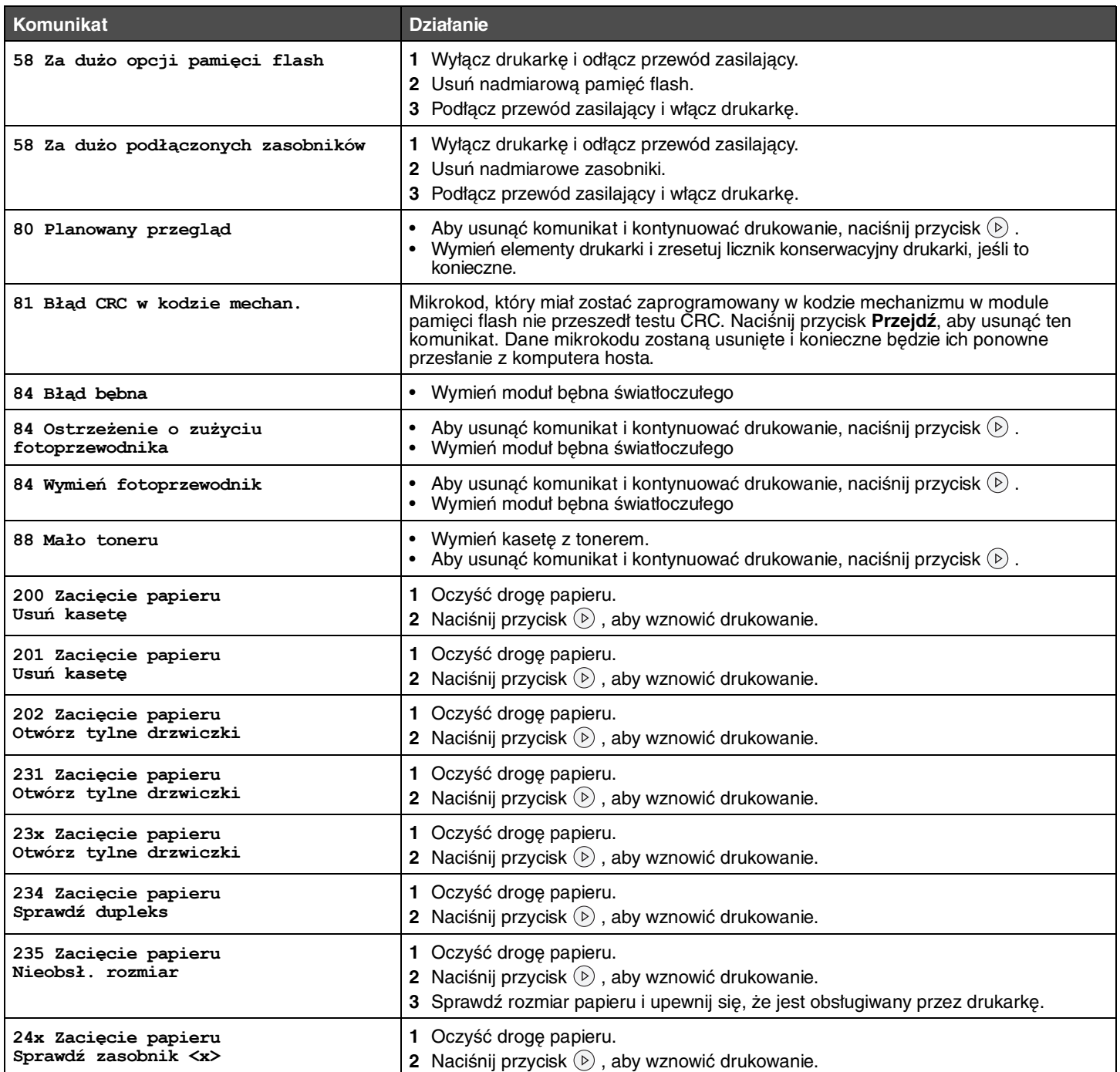

<span id="page-36-1"></span><span id="page-36-0"></span>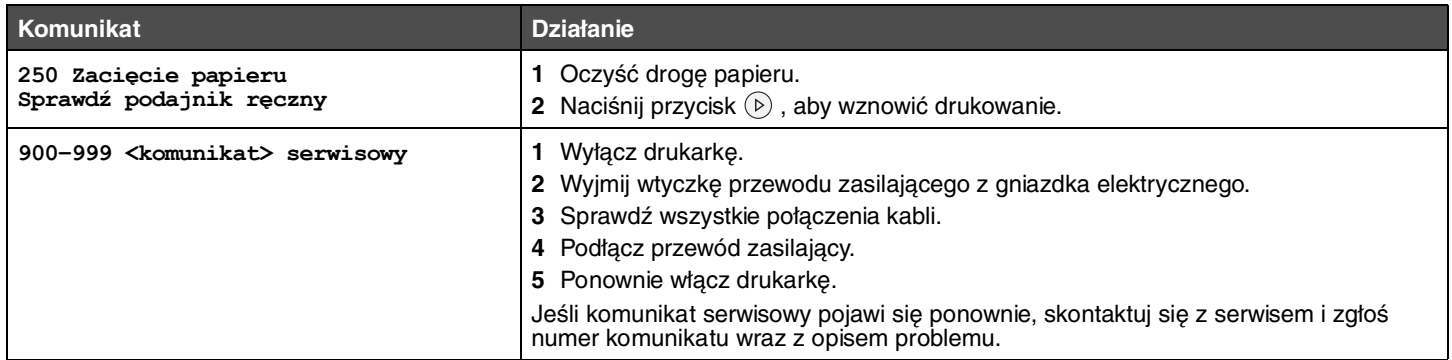

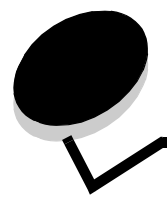

## <span id="page-37-0"></span>**Indeks**

#### **Liczby**

[200.yy Zacięcie papieru 36](#page-35-0) [201.yy Zacięcie papieru 36](#page-35-1) [202.yy Zacięcie papieru 36](#page-35-2) [231.yy Zacięcie papieru 36](#page-35-3) [242.yy Zacięcie papieru 36](#page-35-4) [243.yy Zacięcie papieru 36](#page-35-5) [244.yy Zacięcie papieru 36](#page-35-6) [250.yy Zacięcie papieru 37](#page-36-0) [31 Wymień uszkodzoną lub brakującą kasetę](#page-33-0)  z tonerem 34 [37 Za mało pamięci do defragmentacji pamięci flash 34](#page-33-1) [37 Za mało pamięci do sortowania zadań 34](#page-33-2) [38 Pamięć pełna 35](#page-34-0) [39 Zbyt złożona strona 35](#page-34-1) [51 Uszkodzona pamięć flash 35](#page-34-2) [53 Wykryto niesformatowaną pamięć flash 35](#page-34-3) [54 Błąd oprogramowania sieci standardowej 35](#page-34-4) 55 Nieobsługiwana opcja w gnieździe [35](#page-34-5) [56 Port USB wyłączony 35](#page-34-6) [58 Za dużo zainstalowanych opcji pamięci flash 36](#page-35-7) [80 Planowany przegląd 36](#page-35-8) [84 Błąd bębna 36](#page-35-9) [84 Wymień bęben 36](#page-35-10) [88 Mało toneru 36](#page-35-11) [900–999 serwisowy 37](#page-36-1)

### **A**

[Alarm toneru \(Menu ustawień\) 21](#page-20-3) alarmy [komunikaty o błędach 20](#page-19-4) [toner 21](#page-20-3) [Anulowanie zadania 32](#page-31-1) [Arkusze separujące 14](#page-13-3) [Autokontynuacja \(Menu ustawień\) 20](#page-19-4) [Autom. CR po LF \(Menu emulacji PCL\) 23,](#page-22-6) [25](#page-24-6) [Autom. LF po CR \(Menu emulacji PCL\) 23,](#page-22-7) [25](#page-24-7)

### **B**

[Binary PS \(Mac\) \(Menu sieciowe\) 29](#page-28-0) [Binary PS \(Mac\) \(Równoległy\) 27](#page-26-0) [Binary PS \(Mac\), USB 31](#page-30-0) [Brak zasobnika <x> 32](#page-31-2) [Bufor równoległy \(Równoległy\) 27](#page-26-1) [Bufor sieciowy \(Menu sieciowe\) 28](#page-27-2) [Bufor USB 31](#page-30-1)

### **C**

[Czas oczekiwania \(Menu ustawień\) 20](#page-19-5) [czas oczekiwania, konfiguracja 20](#page-19-5) czcionki [drukowanie 16](#page-15-6) [priorytet 24](#page-23-7)

### **D**

[Defragmentowanie pamięci flash 32](#page-31-3) [Druk szesnastkowy 16](#page-15-7) [Druk wielu stron 14](#page-13-4) [drukarka, język 18](#page-17-2) [Drukuj błąd PS 24](#page-23-8) [Drukuj czcionki 16](#page-15-6) [dupleks, oprawa 13](#page-12-6) [dupleks, włączanie 13](#page-12-7) dysk twardy [ustawianie jako miejsca zapisu 20](#page-19-6)

### **E**

emulacja PCL [automatyczne przejście do nowego wiersza 23,](#page-22-7) [25](#page-24-7) [automatyczny powrót karetki 23,](#page-22-6) [25](#page-24-6) [orientacja 23,](#page-22-8) [24](#page-23-9) [rozmiar czcionki 22](#page-21-6) [Szerokość A4 23](#page-22-9) [wielkość 22](#page-21-7) [wierszy na stronę 23,](#page-22-10) [24](#page-23-10) [zmiana numeracji zasobników 23,](#page-22-11) [25](#page-24-8) emulacja PostScript [priorytet czcionek 24](#page-23-7) emulacja PS [Patrz](#page-23-11) emulacja PostScript

### **F**

[Formatowanie pamięci flash 32](#page-31-4)

### **G**

[Gotowa 32](#page-31-5)

#### **I**

[Intensywność toneru 17](#page-16-8) [Interfejs równoległy 33](#page-32-0) [Interfejs sieciowy 33](#page-32-1) interfejsy [równoległy 26](#page-25-2) [sieciowy 28](#page-27-3)

#### **J**

[Jednostki miary 10](#page-9-3) [Język drukarki 18](#page-17-2) [Język wyświetlany 21](#page-20-4)

#### **K**

[Kierunek podawania 10](#page-9-4) [Kolejność stron 15](#page-14-7) komunikaty [Drukowanie listy czcionek 32](#page-31-6) [Drukowanie listy katalogów 32](#page-31-7) [Drukowanie ustawień menu 32,](#page-31-8) [33](#page-32-2) [Karta sieciowa zajęta 32](#page-31-9) [Niegotowa 32](#page-31-10) [Programowanie kodu systemu 33](#page-32-3) [Programowanie pamięci flash 33](#page-32-4) [Resetowanie wartości licznika nagrzewnicy 33](#page-32-5) [Rozdzielczość obniżona 33](#page-32-6) [Standardowy odb. pełny 33](#page-32-7) [Wyjmij papier z <określony odbiornik> 34](#page-33-3) [Wykonywanie autotestu 34](#page-33-4) [Zmień <x> Złe napełnienie 34](#page-33-5) [Konfiguracja sieci standardowej \(Menu sieciowe\) 29](#page-28-1)

### **L**

[Liczba kopii, określanie 13](#page-12-8)

### **Ł**

[Ładowanie papieru 12](#page-11-1)

#### **M**

[Mało toneru 32](#page-31-11) Menu emulacji PCL [Autom. CR po LF 23,](#page-22-6) [25](#page-24-6) [Autom. LF po CR 23,](#page-22-7) [25](#page-24-7) [Orientacja 23,](#page-22-8) [24](#page-23-9) [Rozmiar czcionki 22](#page-21-6) [Szerokość A4 23](#page-22-9) [Wielkość 22](#page-21-7) [Wierszy na stronę 23,](#page-22-10) [24](#page-23-10) [Zmiana numerów. zasobników 23,](#page-22-11) [25](#page-24-8) [Menu jakości 17](#page-16-9) [Menu narzędzi 15](#page-14-8) [Menu papieru 7](#page-6-3) [Menu PCL 22](#page-21-8) [Menu PDF 17](#page-16-10) [Menu PostScript 24](#page-23-12) [Priorytet czcionek 24](#page-23-7) [Menu sieciowe 28](#page-27-3) [Binary PS \(Mac\) 29](#page-28-0) [Bufor sieciowy 28](#page-27-2) [Konfiguracja sieci standardowej 29](#page-28-1) [PCL SmartSwitch 28](#page-27-4) [PS SmartSwitch 28](#page-27-5) [Tryb NPA 28](#page-27-6)

[Menu ustawień 17](#page-16-11) [Alarm toneru 21](#page-20-3) [Autokontynuacja 20](#page-19-4) [Czas oczekiwania 20](#page-19-5) [Miejsce zapisu 20](#page-19-6) [Ochrona strony 21](#page-20-5) [Oczekiwanie na wydruk 20](#page-19-7) [Zacięcia – ponów 20](#page-19-8) [Menu wykańczania 13](#page-12-9) [Menu wyłączone 32](#page-31-12) [menu, schemat 4](#page-3-1) [Miejsce zapisu \(Menu ustawień\) 20](#page-19-6)

### **N**

[Nazwa czcionki, PCL 22](#page-21-9) [Nieprawidłowy kod mechanizmu 33](#page-32-8) [niestandardowy typ papieru 9](#page-8-2) NPA, tryb [USB 30](#page-29-2)

### **O**

[Ochrona strony \(Menu ustawień\) 21](#page-20-5) [Oczekiwanie 33](#page-32-9) oczekiwanie na wydruk [konfiguracja 20](#page-19-7) [Oczekiwanie na wydruk \(Menu ustawień\) 20](#page-19-7) [Odblokowywanie menu 33](#page-32-10) [Opróżnianie bufora 33](#page-32-11) [Orientacja \(Menu emulacji PCL\) 23,](#page-22-8) [24](#page-23-9) [oszczędzanie energii 19](#page-18-2)

### **P**

pamięć flash [ustawianie jako miejsca zapisu 20](#page-19-6) [panel operacyjny 5](#page-4-1) [papier teksturowany 10](#page-9-5) [papier, ładowanie 12](#page-11-1) [PCL SmartSwitch \(Menu sieciowe\) 28](#page-27-4) [PCL SmartSwitch \(Równoległy\) 26](#page-25-3) [PCL SmartSwitch, USB 30](#page-29-3) PCL SmartSwitch, ustawianie [port równoległy 26](#page-25-3) [port sieciowy 28](#page-27-4) [PCL, nazwa czcionki 22](#page-21-9) [PCL, zestaw znaków 22](#page-21-10) [PCL, źródło czcionek 22](#page-21-11) pobrane zasoby [przechowywanie 20](#page-19-6) port równoległy konfiguracja [inicjacja sprzętu 27](#page-26-2) [komunikacja dwukierunkowa 27](#page-26-3) [PCL SmartSwitch 26](#page-25-3) [protokół 27](#page-26-4) [próbkowanie danych 27](#page-26-5) [PS SmartSwitch 26](#page-25-4)

[rozmiar bufora 27](#page-26-1) [Tryb NPA 26](#page-25-5) port sieciowy konfiguracja [PCL SmartSwitch 28](#page-27-4) [PS SmartSwitch 28](#page-27-5) [rozmiar bufora 28](#page-27-2) [Tryb NPA 28](#page-27-6) porty [równoległy 26](#page-25-2) [sieciowy 28](#page-27-3) [Priorytet czcionek \(Menu PostScript\) 24](#page-23-7) [Protokół \(Równoległy\) 27](#page-26-4) [Przegląd 33](#page-32-12) [Przyjmuj inicjacje \(Równoległy\) 27](#page-26-2) [Przywracanie ustawień fabrycznych 33](#page-32-13) [PS SmartSwitch \(Menu sieciowe\) 28](#page-27-5) [PS SmartSwitch \(Równoległy\) 26](#page-25-4) [PS SmartSwitch, USB 30](#page-29-4) PS SmartSwitch, ustawianie [port równoległy 26](#page-25-4) [port sieciowy 28](#page-27-5) [Puste strony 13](#page-12-10)

### **R**

[Ramka wokół stron 15](#page-14-9) [Resetowanie drukarki 33](#page-32-14) [Rozdzielczość wydruku 17](#page-16-12) [Rozmiar czcionki \(Menu emulacji PCL\) 22](#page-21-6) [Rozmiar ręcz. papieru 8](#page-7-1) rozmiary bufora, dostosowywanie [równoległy 27](#page-26-1) [sieciowy 28](#page-27-2) [Równoległy 26](#page-25-2) [Binary PS \(Mac\) 27](#page-26-0) [Bufor równoległy 27](#page-26-1) [PCL SmartSwitch 26](#page-25-3) [Protokół 27](#page-26-4) [Przyjmuj inicjacje 27](#page-26-2) [PS SmartSwitch 26](#page-25-4) [Stan zaawansowany 27](#page-26-3) [Tryb NPA 26](#page-25-5) [Tryb równoległy 2 27](#page-26-5)

### **S**

[schemat, menu 4](#page-3-1) [Sortowanie, włączanie 13](#page-12-11) [Stan zaawansowany \(Równoległy\) 27](#page-26-3) [Strona ustawień menu 15](#page-14-10) [Szerokość A4 \(Menu emulacji PCL\) 23](#page-22-9) [Szerokość w pionie 10](#page-9-6)

### **T**

[Tekstura papieru 10](#page-9-5) toner [alarm 21](#page-20-3)

[Tryb NPA \(Menu sieciowe\) 28](#page-27-6) [Tryb NPA \(Równoległy\) 26](#page-25-5) [Tryb NPA, USB 30](#page-29-2) Tryb NPA, ustawianie [port sieciowy 28](#page-27-6) Tryb NPA, ustawienia [port równoległy 26](#page-25-5) [Tryb równoległy 2 \(Równoległy\) 27](#page-26-5) [Typ ręcz. kopert 8,](#page-7-2) [9](#page-8-3) [Typ ręcz. papieru 9](#page-8-4) [Typ zasobnika 8,](#page-7-3) [9](#page-8-5)

### **U**

[Uaktywnianie zmian w menu 33,](#page-32-15) [34](#page-33-6) [Uniwersalny rozmiar papieru 10](#page-9-7) [USB 33](#page-32-16) [Ustawienia fabryczne 16](#page-15-8)

### **W**

[Widok wielu stron 15](#page-14-11) [Wielkość \(Menu emulacji PCL\) 22](#page-21-7) [Wierszy na stronę \(Menu emulacji PCL\) 23,](#page-22-10) [24](#page-23-10) [Wygaszacz 19,](#page-18-2) [34](#page-33-7) [Wyłączanie menu 34](#page-33-8) [Wysokość w pionie 10](#page-9-8) [wyświetlany język 21](#page-20-4)

### **Z**

[Za mało pamięci do obsługi funkcji zapisu zasobów 34](#page-33-9) zacięcia [ponowne drukowanie zaciętych stron 20](#page-19-8) [Zacięcia – ponów \(Menu ustawień\) 20](#page-19-8) [Zajęta 34](#page-33-10) [Załaduj <rozmiar> 34](#page-33-11) [Załaduj ręcznie <ciąg niestandardowy> 34](#page-33-12) [Załaduj ręcznie <rozmiar> <typ> 34](#page-33-13) [Załaduj ręcznie <typ niestandardowy> 34](#page-33-14) [Załaduj, do źródła, ciąg niestandardowy 34](#page-33-15) [Załaduj, do źródła, nazwa typu niestandardowego 34](#page-33-16) [Załaduj, źródło, rozmiar 34](#page-33-17) [Załaduj, źródło, typ, rozmiar 34](#page-33-18) Zamknij drzwiczki [34](#page-33-19) [Zapis zasobów 19](#page-18-3) zasobnik [typ 8,](#page-7-3) [9](#page-8-5) [Zastąp rozmiar 10](#page-9-9) [Zbyt złożona strona, błąd 21](#page-20-5) [Zestaw znaków, PCL 22](#page-21-10) [Zmiana numerów. zasobników \(Menu emulacji PCL\) 23,](#page-22-11)  [25](#page-24-8)

### **Ź**

[źródło czcionek, PCL 22](#page-21-11) [Źródło separatorów 14](#page-13-5)